# **ClearSight Training:** Reporting

2023-2024

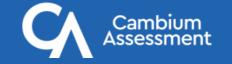

## **Support Resources**

- ClearSight Portal
  - Training slides
  - User manuals
  - Quick guides for common actions
  - and much more!

ClearSight

ClearSight Help Desk (via "Contact Us" page)

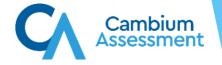

### **Reporting Topics**

#### The Basics

- Log in to Reporting & Understand User Roles
- Dashboard Generator Page & the Dashboard
- Performance on Tests Report
- District, School, Teacher, and Student Reports
- Print and Export Data
- Generate Individual Student Reports (ISRs) & Student Data Files
- Use the Longitudinal Report and the Demographic Breakdown Report

#### More Advanced

- Tests with Reporting Categories
- View and Interpret Writing Dimension Measures
- Work with Interim Reports—Their Items, Rubrics, and Scoring Essentials
- Change Reporting Time Period
- Manage Test Reasons
- Create a Roster

#### Log In to Reporting

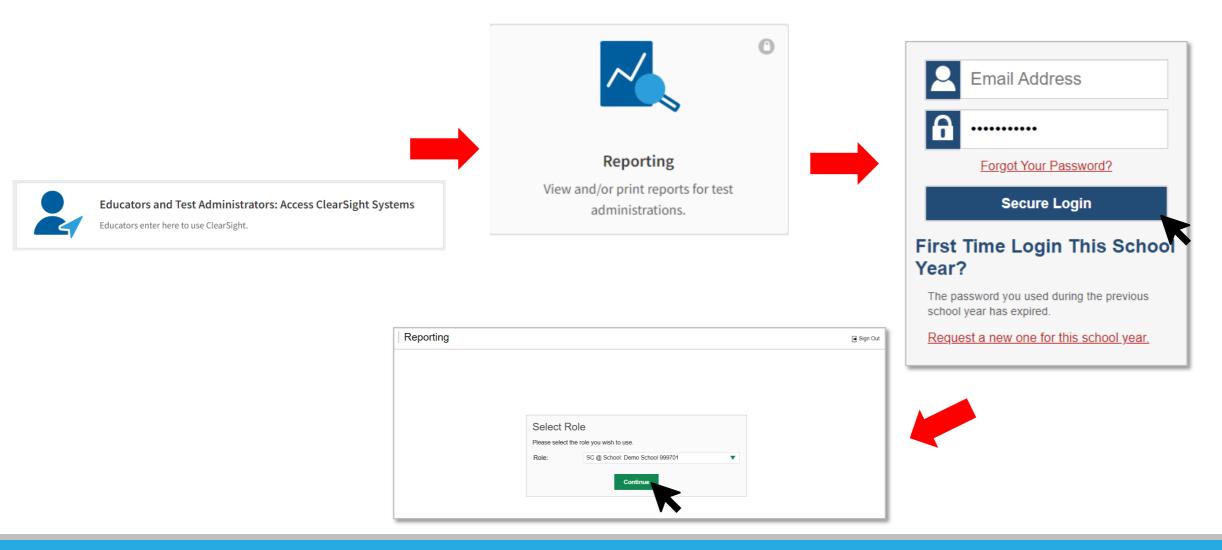

## Understand Different User Roles

| User     | Which Students Appear<br>in Your Reports                              | Filter Options                   | Aggregate Comparisons<br>Available                          |
|----------|-----------------------------------------------------------------------|----------------------------------|-------------------------------------------------------------|
| Teacher  | All students in your<br>classes who have<br>completed<br>assessments  | By class roster                  | Your students<br>School<br>District<br>State (if available) |
| School   | All students in your<br>school who have<br>completed<br>assessments   | Select a teacher, then by roster | Your school<br>District<br>State (if available)             |
| District | All students in your<br>district who have<br>completed<br>assessments | By school                        | Your district<br>State (if available)                       |

### **User/Data Access to Reporting**

Reporting data is based on your user role in *ClearSight*:

- 1. District Users can see all data in the district.
- 2. School Users can see all data in the school.
- 3. Teacher Users can see all data for:
  - A. Students rostered to them;
  - B. Students to whom they administer tests.

| Task Group                | Task                       | DDV | DDSO         | DC           | SDSO         | SC           | TE           | PR |
|---------------------------|----------------------------|-----|--------------|--------------|--------------|--------------|--------------|----|
|                           | District Assessment Report |     | $\checkmark$ | $\checkmark$ |              |              |              |    |
| Access to                 | School Assessment Report   |     | $\checkmark$ | $\checkmark$ | $\checkmark$ | $\checkmark$ |              |    |
| Reporting<br>Features and | Teacher Assessment Report  |     | $\checkmark$ | $\checkmark$ | $\checkmark$ | $\checkmark$ | $\checkmark$ |    |
| Tasks                     | Managing Rosters           |     | $\checkmark$ | $\checkmark$ | $\checkmark$ | $\checkmark$ | $\checkmark$ |    |
|                           | Managing Test Reason       |     | $\checkmark$ | $\checkmark$ | $\checkmark$ | $\checkmark$ | $\checkmark$ |    |

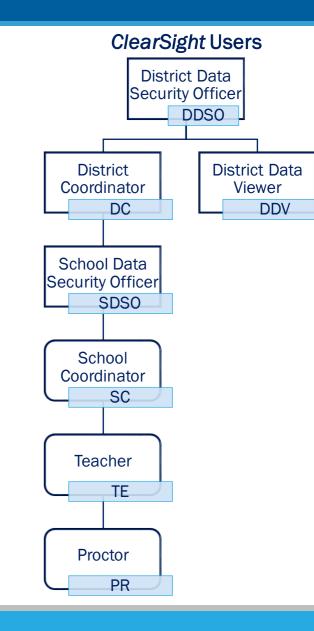

#### **Dashboard Generator**

| Example a cambium Assessment Reporting                                            | En Tests To Score Ca Secure File Center                                     |
|-----------------------------------------------------------------------------------|-----------------------------------------------------------------------------|
| Dashboard Generator                                                               |                                                                             |
| These are 2023-2024 school year reports. <u>Change the reporting time period.</u> |                                                                             |
| Which test groups would you like to start with?                                   | Looking for a specific student?                                             |
| ▲ Z End-of-Course                                                                 | Get the results of a student by entering their student ID Reporting Options |
| 🗸 🗹 Mathematics                                                                   | Enter Student ID Search Change Reporting Time Period                        |
| ∧ 🗹 Formative                                                                     | Download & Print                                                            |
| V 🗹 ELA                                                                           |                                                                             |
| 🗸 🗹 Mathematics                                                                   | Download Student Results                                                    |
| ✓ Interim                                                                         | Test Options                                                                |
| 🗸 🗹 ELA                                                                           | Manage Test Reasons Set Student Setting on Item View                        |
| V 🗹 Mathematics                                                                   | Roster Settings                                                             |
| ∧ ☑ Survey                                                                        | + Add Roster OView/Edit Roster                                              |
| V 🗹 ELA                                                                           | 1 Upload Roster                                                             |
| V 🗹 Mathematics                                                                   |                                                                             |
| Authored Tests                                                                    |                                                                             |
| Make these my default selections.                                                 |                                                                             |
| Go to Dashboard                                                                   |                                                                             |

#### Dashboard—Test Group Cards

| rd Generator > Dashboard                                                                                                    |                                                                                                    | Enter S                                                                                                    | tudent ID                 |
|----------------------------------------------------------------------------------------------------|----------------------------------------------------------------------------------------------------|----------------------------------------------------------------------------------------------------|---------------------------|
| Performance Distribution, By Test Group: IN Den<br>Filtered By Test Reasons: All Test Reasons:   Sorted By: Date I<br>Interim ELA<br>Grades Tested: 3, 4, 5, 6, 7, 8, 9, 10<br>Tests Taken: 36<br>Date Last Taken: 09/20/2023<br>Percent 81% 3% 14% 3%<br>Count 29 1 5 1 |                                                                                                    | Features & Tools         Reporting Options <ul> <li>Change Reporting Time<br/>Period</li> </ul> Download & Print <ul> <li>Download Student<br/>Results</li> <li>Print</li> </ul> Test Options | n<br>Ludart Catling an    |
| Formative ELA<br>Grades Tested: KG, 1, 2, 3, 4, 5, 6, 7, 8,<br>9, 10, 11, 12<br>Tests Taken: 135<br>Date Last Taken: 09/08/2023<br>Data cannot be aggregated together for<br>this group of tests                                                                         | Authored Tests         Tests Taken: 2         Date Last Taken: 08/14/2023         Data cannot be aggregated together for this group of tests                                     | Roster Settings                                                                                                    | tudent Setting on<br>View |
| Interim Mathematics<br>Grades Tested: 3, 4, 5, 6, 7, 8, 10<br>Tests Taken: 16<br>Date Last Taken: 08/07/2023                                                                                                    | Survey MathematicsGrades Tested: KG, 1, 2Tests Taken: 3Date Last Taken: 07/20/2023Data cannot be aggregated together for<br>this group of tests                                  |                                                                                                    |                           |
| Below Proficient% Approaching Proficient% Proficient% Highly Proficient% Tests Taken Tests Taken" represents the count of the most ecent opportunities taken by students on each test this test framily and for each test reason.                                        | Formative Mathematics<br>Grades Tested: KG, 1, 2, 3, 5, 7, 11<br>Tests Taken: 12<br>Date Last Taken: 07/20/2023<br>Data cannot be aggregated together for<br>this group of tests |                                                                                                    |                           |

#### **Dashboard—Filters Panel**

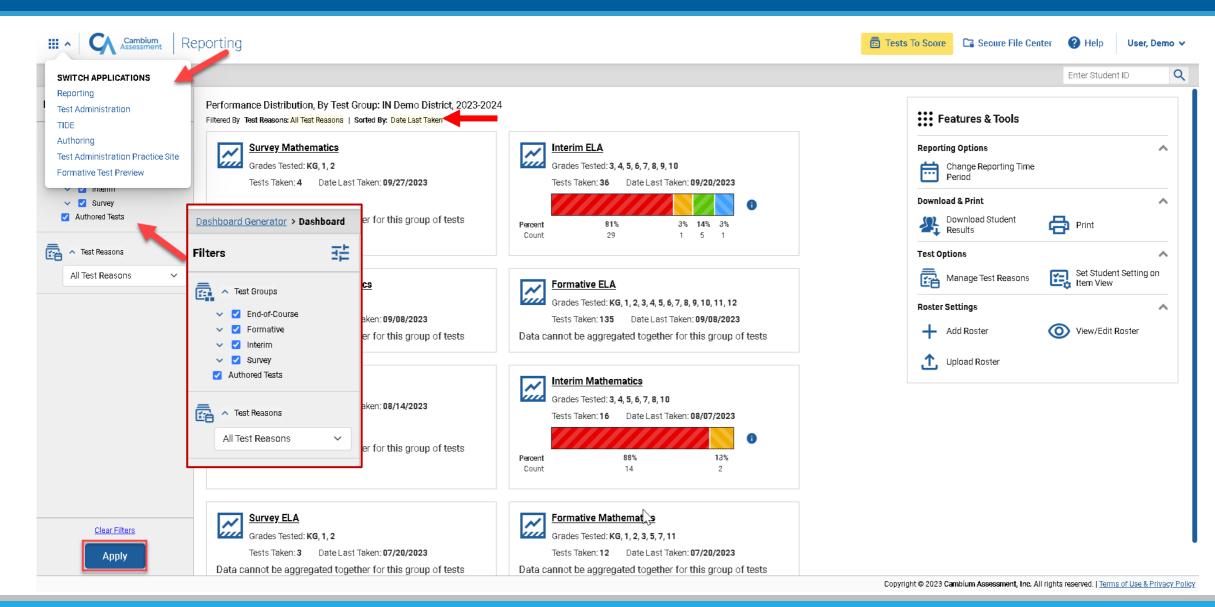

#### Performance on Tests Report for a Teacher—Two Tables

| Dashboa        | ard Generator > Dashboard > Performance on Tests                                                                                                    |              |            |                    |             |             |             |        |                                                   | Enter St       | udent ID       | Q     |
|----------------|----------------------------------------------------------------------------------------------------|--------------|------------|--------------------|-------------|-------------|-------------|--------|---------------------------------------------------|----------------|----------------|-------|
| Fibers         | My Assessments     My Assessments     Average Score and Performance Distribution, by Assessment: All Rosters, 20: Filtered By Rosters: All Roster   Test Reasons: All Test Reasons | 23-2024      |            |                    |             |             |             |        |                                                   |                | 🗜 Features &   | Tools |
| Test<br>Froups | Assessment Name                                                                                                    | \$           | Test Group | \$<br>Test Grade 🗧 | Test Reason | <b>♦</b> St | udent Count | \$     | Average Score                                     |                | ate Last Taken | \$    |
| Test           | ClearSight Formative: Writing Grade 1 Opinion (Educator-Scored) - 1                                                                                                    | ~            | Formative  | 1                  | Test One    |             | 1           |        | 83% 🚺                                             |                | 08/02/2023     |       |
| Rosters        | ClearSight Formative: Writing Grade 1 Informative (Educator-Scored) - 2                                                                                                    | ~            | Formative  | 1                  | Test One    |             | 1           |        | 50% 🚺                                             |                | 08/02/2023     |       |
| osters         | ClearSight Formative: Writing Grade 1 Informative (Educator-Scored) - 1                                                                                                    | ~            | Formative  | 1                  | Test One    |             | 1           |        | 50% 🚺                                             |                | 08/02/2023     |       |
|                | ClearSight Formative: ELA Grade 1 Informational - 1                                                                                                    | ~            | Formative  | 1                  | Test One    |             | 1           |        | 50% 👔                                             |                | 07/20/2023     |       |
|                | My Students     Most Recent Assessment of All Rosters: 2023-2024 Filtered By Rosters: All Roster   Test Reasons: All Test Reasons                                                  |              |            |                    |             |             |             |        | Rows per page: 10                                 | 4 Items:       | < 1 of         | 1 >   |
|                | s                                                                                                    | Student Name |            |                    | Å           | Studen      | t ID 🍦      |        | Most Recent Assessm                               | ient           | 🔷 🛛 Date Tak   | cen 🌲 |
|                | Last, First                                                                                                    |              |            |                    |             | IN-9999-123 | 33455474    | Clea   | arSight Formative: Writing G<br>(Educator-Scored) |                | 08/02/2        | 2023  |
|                | Last, First                                                                                                    |              |            |                    |             | IN-9999-123 | 33455477    | ClearS | Sight Formative: ELA Grade<br>1                   | 1 Informationa | al - 07/20/2   | 2023  |

Rows per page: 10 2 Items: < 1 of 1 >

#### Performance on Tests Report for a Teacher—Aggregate Comparison Rows

| <b></b> •      | Cambium Reporting                                                                                                    |             |              |              |             |                    | Ca Secure File Center                                        | Help 1User, 1Demo v     |
|----------------|----------------------------------------------------------------------------------------------------|-------------|--------------|--------------|-------------|--------------------|--------------------------------------------------------------|-------------------------|
| Dashbo         | rd Generator > Dashboard > Performance on Tests                                                                                                    |             |              |              |             |                    |                                                              | Enter Student ID        |
| Filters        | My Assessments Average Score and Performance Distribution, by Assessment: All Rosters Filtered By Rosters: All Roster   Test Reasons: All Test Reasons | , 2023-2024 |              |              |             |                    |                                                              | 👯 Features & Tools      |
| Test<br>Groups | Assessment Name                                                                                                    | \$          | Test Group 🔶 | Test Grade 🔶 | Test Reason | Student Count      | Average Score                                                | 🗧 🕹 Date Last Taken 🔶   |
| Test           | LearSight Formative: Writing Grade 1 Opinion (Educator-Scored) - 1                                                                                     | $\bigcirc$  | Formative    | 1            | Test One    | 1                  | 83% 🕚                                                        | 08/02/2023              |
| Reasons        | District ClearSight Formative: Writing Grade 1 Opinion (Educator-Scored) - 1                                                                           | -           | Formative    | 1            | Test One    | 11                 | 59% 🚺                                                        | -                       |
| Rosters        | School ClearSight Formative: Writing Grade 1 Opinion (Educator-Scored) - 1                                                                             |             | Formative    | 1            | Test One    | 11                 | 59% 🚯                                                        | -                       |
|                | ClearSight Formative: Writing Grade 1 Informative (Educator-Scored) - 2                                                                                | ~           | Formative    | 1            | Test One    | 1                  | 50% 🚺                                                        | 08/02/2023              |
|                | ClearSight Formative: Writing Grade 1 Informative (Educator-Scored) - 1                                                                                | ~           | Formative    | 1            | Test One    | 1                  | 50% 🚺                                                        | 08/02/2023              |
|                | ClearSight Formative: ELA Grade 1 Informational - 1                                                                                                    | ~           | Formative    | 1            | Test One    | 1                  | 50% 🚺                                                        | 07/20/2023              |
|                | ▲ My Students<br>Most Recent Assessment of All Rosters: 2023-2024<br>Filtered By Rosters: All Roster   Test Reasons: All Test Reasons                  |             |              |              |             |                    | Rows per page: 10                                            | 4 Items: 🗙 1 of 1 🔪     |
|                |                                                                                                    | Student Nar | ne           |              | \$          | Student ID 🔶       | Most Recent Assessment                                       | 🔶 🛛 Date Taken 🔶        |
|                | Last, First                                                                                                    |             |              |              |             | IN-9999-1233455474 | ClearSight Formative: Writing Grade<br>(Educator-Scored) - 1 | 1 Opinion 08/02/2023    |
|                | Last, First                                                                                                    |             |              |              |             | IN-9999-1233455477 | ClearSight Formative: ELA Grade 1 Inf<br>1                   | ormational - 07/20/2023 |

Copyright © 2023 Cambium Assessment, Inc. All rights reserved. | Terms of Use & Privacy Policy

#### Performance on Tests Report for a School-Level User

| Test Groups     Test Reasons                   | 臣 | My Assessments  Average Score and Performance Distribution, by A  Filtered By Rosters: All Roster   Test Reasons: All Test Reasons |    |                       |                |                 |                  |                  |                            |                 |
|------------------------------------------------|---|----------------------------------------------------------------------------------------------------|----|-----------------------|----------------|-----------------|------------------|------------------|----------------------------|-----------------|
|                                                |   |                                                                                                    |    |                       |                |                 |                  |                  |                            | Features & Tool |
| ∧ Test Reasons                                 |   | Fintered by invisients: All Roster   Test measons: All Test Reasons                                                                |    | All Rosters, 2023-202 | 24             |                 |                  |                  | _                          |                 |
| <ul> <li>Test Reasons</li> </ul>               |   | Assessment Name                                                                                                    | \$ | Test Group 🛛 🌲        | Test Grade 🛛 🌲 | Test Reason 🛛 🌲 | Student Count  🌲 | Average Score  🔶 | Performance Distribution   | Date Last Taken |
| All Test Reasons                               | ~ | Interim: Reading Grade 10                                                                                                    | ^  | Interim               | 10             | Test One        | 1                | 180 🚯            | Percent 100%<br>Count 1    | 07/20/2023      |
| ∧ Rosters<br>Rosters                           |   | District Interim: Reading Grade 10                                                                                                 |    | Interim               | 10             | Test One        | 1                | 180 😗            | Percent 100%<br>Count 1    | -               |
| All Rosters<br>All Rosters<br>Demo 2023 Roster |   | School Interim: Reading Grade 10                                                                                                   |    | Interim               | 10             | Test One        | 1                | 180 😗            | Percent 100%<br>Count 1    | _               |
|                                                |   | LINTERIM: ELA Grade 10                                                                                                    | ~  | Interim               | 10             | Test One        | 1                | 237 🚯            | Percent 100%<br>Count 1    | 07/20/2023      |
|                                                |   | Interim: Reading Grade 10                                                                                                    | ~  | Interim               | 10             | Unassigned      | 1                | 369 🚯            | Percent 100%<br>Count 1    | 07/07/2023      |
|                                                |   | LINTERIM: ELA Grade 10                                                                                                    | ~  | Interim               | 10             | Unassigned      | 1                | 290 🚯            | Percent 100%<br>Count 1    | 07/07/2023      |
|                                                |   |                                                                                                    |    |                       |                |                 |                  |                  | Rows per page: 10 4 Items: | < 1 of 1 >      |
|                                                |   | ∧ My Students                                                                                                    |    |                       |                |                 |                  |                  |                            |                 |
|                                                |   | Most Recent Assessment of All Rosters: 2023-202                                                                                    | 4  |                       |                |                 |                  |                  |                            |                 |
|                                                |   | Filtered By Rosters: All Roster   Test Reasons: All Test Reasons                                                                   | I  |                       |                |                 |                  |                  |                            |                 |
| Clear Filters                                  |   |                                                                                                    | St | udent Name            |                |                 | \$               | Student ID 🔶     | Most Recent Assessment     | 🔷 🛛 Date Taken  |
| Apply                                          |   | Test, Test                                                                                                    |    |                       |                |                 | IN-9             | 999-9870000000   | Interim: Reading Grade 10  | 07/20/2023      |

Copyright © 2023 Cambium Assessment, Inc. All rights reserved. | Terms of Use & Privacy Policy

#### **Performance on Tests Report for a District User**

| Dashboard Generator > Dash                        | hboard > Pe | erformance on Tests                                                                                    |    |                      |                |                  |                  | Enter Studer     | nt ID              |
|---------------------------------------------------|-------------|----------------------------------------------------------------------------------------------------|----|----------------------|----------------|------------------|------------------|------------------|--------------------|
| Filters                                           |             | Average Score and Performance Dis<br>Filtered By <b>School: <mark>All Schools</mark>   Test Reason</b> |    | -                    | nent: Demo Dis | strict 9999, 202 | 23-2024          | ::: Fea          | tures & Tools      |
| <ul> <li>Test Groups</li> <li>Screener</li> </ul> |             | Assessment Name                                                                                        | \$ | Test Group 🌲         | Test Grade 🌲   | Test<br>Reason ◆ | Student<br>Count | Average<br>Score | Date Last<br>Taken |
| Classroom Tests                                   |             | Grade 3 Practice Math Quiz 4                                                                           | ^  | Mathematics<br>Tests | 3              | Unassigned       | 10               | 60% 🚺            | 12/17/2023         |
| All Test Reasons                                  | ~           | Grade 3 Practice Math Quiz 3                                                                           | ^  | Mathematics<br>Tests | 3              | Unassigned       | 10               | 25% 🚺            | 12/01/2023         |
| Schools                                           |             | Grade 3 Practice Math Quiz 2                                                                           | ^  | Mathematics<br>Tests | 3              | Unassigned       | 10               | 45% <b>i</b>     | 11/13/2023         |
| All Schools                                       | ~           | Grade 3 Practice Math Quiz 1                                                                           | ^  | Mathematics<br>Tests | 3              | Unassigned       | 10               | 13% 🚺            | 11/01/2023         |
|                                                   |             | Grade 4 Practice ELA Quiz 4                                                                            | ^  | ELA Tests            | 4              | Unassigned       | 10               | 63% 🚺            | 10/13/2023         |
| <u>Clear Filters</u>                              |             | Grade 4 Practice ELA Quiz 3                                                                            | ^  | ELA Tests            | 4              | Unassigned       | 10               | 42% 🚺            | 10/01/2023         |
| Apply                                             |             | Grade 3 Practice ELA Quiz 2                                                                            | ^  | ELA Tests            | 4              | Unassigned       | 10               | 0% 🚺             | 09/11/2023         |

### **Recap: Reporting Navigation**

| III ~ Cambium Reporting                              | 1                                                      | 👼 Tests T      | To Score 🕞 Secure File Ce                                                                       | enter 🕜 Help   | User, Demo 🗸     |                 |                  | nbium<br>ssment Re                                  | porting          |                        | 2                                   |                                           | 💼 Tests To | Score Secure File Cent                     | ter 🕜 Help                 | User, Demo 🗸    |
|------------------------------------------------------|--------------------------------------------------------|----------------|-------------------------------------------------------------------------------------------------|----------------|------------------|-----------------|------------------|-----------------------------------------------------|------------------|------------------------|-------------------------------------|-------------------------------------------|------------|--------------------------------------------|----------------------------|-----------------|
| Dashboard Generator                                  |                                                        |                |                                                                                                 |                |                  | Dashboa         | ard Generator >  | Dashboard                                           |                  |                        |                                     |                                           |            |                                            | Enter Student              | ID Q            |
| These are 2023-2024 school year reports. <u>Chan</u> | <u>nge the reporting time period.</u>                  |                |                                                                                                 |                |                  | Filters         |                  | e Distribution,<br>Reasons: <mark>All Test F</mark> |                  |                        | strict, 2023-2024<br><sup>ken</sup> |                                           |            | Features & Tools                           |                            |                 |
| Which test groups would you like to start with?      | Looking for a specific student                         | !?             | Features & Tools                                                                                |                |                  |                 | Su               | urvey Mathema                                       | atics            |                        | Interim E                           | LA                                        |            | Reporting Options                          |                            | ^               |
| ▲ Z End-of-Course                                    | Get the results of a student by entering<br>student ID | g their        | Reporting Options                                                                               |                | ~                | Test<br>Groups  | Gra              | ades Tested: KG                                     | 1, 2             |                        | Grades Te                           | sted: <b>3, 4, 5, 6, 7, 8, 9, 10</b>      |            | Change Reporting Time<br>Period            |                            |                 |
| V Z Mathematics                                      | Enter Student ID Searc                                 | db.            | Change Reporting Tim<br>Period                                                                  | e              |                  | Ē               |                  | sts Taken: <b>4</b><br>ite Last Taken: <b>0</b>     | 9/27/2023        |                        | Tests Tak<br>Date Last              | en: <b>36</b><br>Taken: <b>09/20/2023</b> |            | Download & Print                           |                            | ^               |
| ∧ 🗹 Formative                                        | Enter Student ID                                       | an             | Download & Print                                                                                |                | ~                | Test<br>Reasons | Data cann        | iot be aggrega                                      | tod togothor i   | for                    |                                     |                                           | 0          | Download Student<br>Results                | Print                      |                 |
| V 🗹 ELA                                              |                                                        |                |                                                                                                 |                |                  |                 | this group       |                                                     | teu together     |                        | Percent 819<br>Count 29             |                                           |            |                                            |                            |                 |
| V Z Mathematics                                      |                                                        |                | Results                                                                                         |                |                  |                 |                  |                                                     |                  |                        | 550m 29                             | 1 0 1                                     |            | Test Options           Manage Test Reasons | Set Student S<br>Item View | A<br>Setting on |
| 🔨 🗹 Interim                                          |                                                        |                | Test Options                                                                                    |                | ^                |                 |                  | d of Course I                                       | Arthomatica      |                        | E Formativ                          |                                           |            |                                            | Len View                   |                 |
| 🗸 🗹 ELA                                              |                                                        |                | Manage Test Reasons                                                                             | Set Stude      | nt Setting on    |                 |                  | nd-of-Course M                                      | laulemaucs       |                        | Formativ                            | i, 1, 2, 3, 4, 5, 6, 7, i                 | 8. 9.      | Roster Settings                            |                            | ^               |
| 🗸 🗹 Mathematics                                      | III *                                                  |                | sessment Reporting                                                                              | 3              |                  |                 | 💼 Tests To       | o Score                                             | Secure File C    | Center 🛛 🧿 H           | Help User, De                       |                                           | _, _,      | Add Roster                                 | View/Edit Ro:              | ster            |
|                                                      | Dashb                                                  | oard Generator | > Dashboard > Performance on                                                                    | Tests          |                  |                 |                  |                                                     |                  | Ente                   | er Student ID                       | Q                                         |            |                                            |                            |                 |
|                                                      | Filters                                                |                | core and Performance Distrib<br>hool: <mark>All Schools</mark>   Test Reasons: <mark>All</mark> |                | ent: IN Demo Dis | trict, 2023-202 | 24               |                                                     |                  |                        | 👯 Features & To                     | pols                                      |            |                                            |                            |                 |
|                                                      | Test                                                   |                | Assessment Name                                                                                 | 🔶 Test Group 🖨 | 🗧 Test Grade     | Test Reason 🌲   | Student<br>Count | Average<br>Score                                    | Perform          | nance Distributio      | on Date Last<br>Taken               | t 🌩                                       |            |                                            |                            |                 |
|                                                      | Groups                                                 | <u>له اnte</u> | erim: ELA Grade 6                                                                               | Interim        | 6                | Test One        | 2                | 340 ± 7 🚯                                           | Percent<br>Count | 100%<br>2              | 09/20/20                            | 023                                       |            |                                            |                            |                 |
|                                                      | Test<br>Reasons                                        | <u>لا اnte</u> | erim: Reading Grade 6                                                                           | Interim        | 6                | Test One        | 1                | 474 🚺                                               | Percent<br>Count | <b>100%</b><br>1       | 09/20/20                            | 023                                       |            |                                            |                            |                 |
|                                                      | Schools                                                | <u>↓</u> Inte  | erim: Reading Grade 6                                                                           | Interim        | 6                | Unassigned      | 1                | 262 🚺                                               | Percent<br>Count | <b>100%</b><br>1       | 07/06/20                            | 023                                       |            |                                            |                            |                 |
|                                                      |                                                        | <u>↓</u> Inte  | erim: ELA Grade 6                                                                               | Interim        | 6                | Unassigned      | 1                | 216 🚺                                               | Percent<br>Count | <b>100%</b><br>1       | 07/06/20                            | 023                                       |            |                                            |                            |                 |
|                                                      |                                                        |                |                                                                                                 |                |                  |                 |                  | Rows per                                            | page: 100        | 4 Items:               | < 1 of 1                            | >                                         |            |                                            |                            |                 |
|                                                      |                                                        |                |                                                                                                 |                |                  |                 | Copyrig          | jht © 2023 Cambiu                                   | n Assessment, In | nc. All rights reserve | ed.   <u>Terms of Use &amp; Pr</u>  | ivacy Poli                                |            |                                            |                            |                 |
|                                                      |                                                        |                |                                                                                                 |                |                  |                 |                  |                                                     |                  |                        |                                     |                                           |            |                                            |                            |                 |

#### III • CA Assessment Reporting

#### Dashboard Generator > Dashboard > Performance on Tests > District Performance on Test

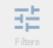

Average Score and Performance Distribution for Interim: Math Grade 7 (Unassigned), by School and Reporting Category: IN Demo District, 2023-2024 Filtered B School: All Schools | Test Reasons: Unassigned |

| School 🔶       | 0     |                    |                          | Total                    |   | ⊕               | •        | Ð                          | Φ                 | Ð              |
|----------------|-------|--------------------|--------------------------|--------------------------|---|-----------------|----------|----------------------------|-------------------|----------------|
|                | Total | Student<br>Count 🔶 | Average<br>Scale Score 🖨 | Performance Distribution |   | Expressions and | Geometry | Ratios and Prop            | Statistics and Pr | The Number Sys |
| District       |       | 1                  | 280 🚺                    | Percent 100%<br>Count 1  | 0 | l Equations     |          | Proportional Relationships | and Probability   | System         |
| IN Demo School |       | 1                  | 280 🚺                    | Percent 100%<br>Count 1  | 0 |                 |          | ationships                 |                   |                |

#### School Performance on Test Report—Roster Tab

站 Performance by Roster Performance by Student Score, Performance and Points Earned on Interim: Math Grade 3 (Unassigned) of All Rosters, by Student and Reporting Category: IN Demo School, 2023-2024 Filtered By School: All Schools | Test Reasons: Unassigned | છ Student ID Ð Ð Student Ð ⊕ Ð Total Total Number Operations and Algebraic Thinking Geometry Measurement Number and Operations Performance Scale Score 🔶 and Operations and Data 8 274 ± 24 🔒 District Percent 67% 33% 2 Count 1 ∃; Fractions Base 0 274 ± 24 🚯 School 10 Percent 67% 33% 2 Count 1 Last, First IN-9999-1233455480 228 ± 19 🚹 Below Proficient 285±12 🚯 Below Proficient Test, Test IN-9999-987000080 Approaching Proficient Test, Test IN-9999-987000081 310±10 🚯

#### **School Performance on Test Report—Student Tab**

Performance by Roster Performance by Student

Average Score, Performance Distribution and Average Points Earned on Interim: Math Grade 8 (Pre-Instruction), by Roster and Reporting Category: IN Demo School 2022-2023 Filtered By School: All Schools | Test Reasons: Pre-Instruction |

| Roster 🔶                         | Teacher 🔶     | 0     |                  |                                    | Total                              |                              |   | 0               | 0         | •        | 0                | 0                 |
|----------------------------------|---------------|-------|------------------|------------------------------------|------------------------------------|------------------------------|---|-----------------|-----------|----------|------------------|-------------------|
|                                  |               | Total | Student<br>Count | Test<br>Completion <b></b><br>Rate | Average<br>Scale <b>♦</b><br>Score | Performance Distribution     | n | Expressions and | Functions | Geometry | Statistics and F | The Number System |
| District                         |               |       | 3                |                                    | 411 ± 77 🚯                         | Percent 67% 33%<br>Count 2 1 | 0 | nd Equations    |           |          | and Probability  | ystem             |
| School                           |               |       | 3                |                                    | 411 ± 77 🚯                         | Percent 67% 33%<br>Count 2 1 | 0 | ะง              |           |          |                  |                   |
| ( <u>students not in any ros</u> |               |       | 2                |                                    | 338 ± 44 🚯                         | Percent 100%<br>Count 2      | 0 |                 |           |          |                  |                   |
| ( 8th Grade Sample Roster        | Esparza, Gaby |       | 1                | 100% (1/1)                         | 556 🔒                              | Percent 100%<br>Count 1      | 0 |                 |           |          |                  |                   |

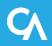

Features & Tools

Score, Performance and Points Earned on Interim: Math Grade 8 (Pre-Instruction) of IN Demo School, by Student and Reporting Category: 2022-2023

Filtered By School: All Schools | Test Reasons: Pre-Instruction | Standards Keys

| Student              | Student ID       | •     |             | т                | otal             |          |   | -        | Ð         | 0        | 0                          | 0                 |
|----------------------|------------------|-------|-------------|------------------|------------------|----------|---|----------|-----------|----------|----------------------------|-------------------|
|                      |                  | Total | Scale Score |                  | Performanc       | æ        |   |          | Functions | Geometry | Statistics and Probability | The Number System |
| District             |                  |       | 411 ± 77 🚯  | Percent<br>Count | 67%<br>2         | 33%<br>1 |   | <u>+</u> |           |          | ility                      |                   |
| School               |                  |       | 411 ± 77 🊯  | Percent<br>Count | 67%<br>2         | 33%<br>1 | 0 |          |           |          |                            |                   |
| My Students          |                  |       | 556 🕦       | Percent<br>Count | <b>100%</b><br>1 |          | 0 |          |           |          |                            |                   |
| DemoKid26, DemoKid26 | IN-9999-99999926 |       | 556 ± 17 🚯  |                  | Highly Profic    | cient    |   |          |           |          |                            |                   |

#### The My Students' Performance on Test Report—by Roster

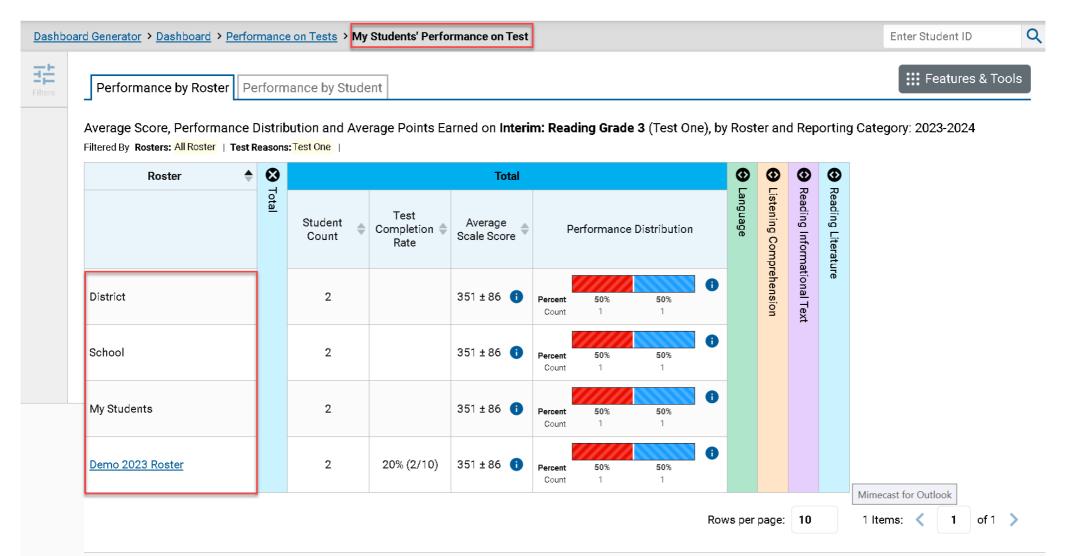

Copyright © 2023 Cambium Assessment, Inc. All rights reserved. | Terms of Use & Privacy Poli

#### The My Students' Performance on Test Report—Student Tab

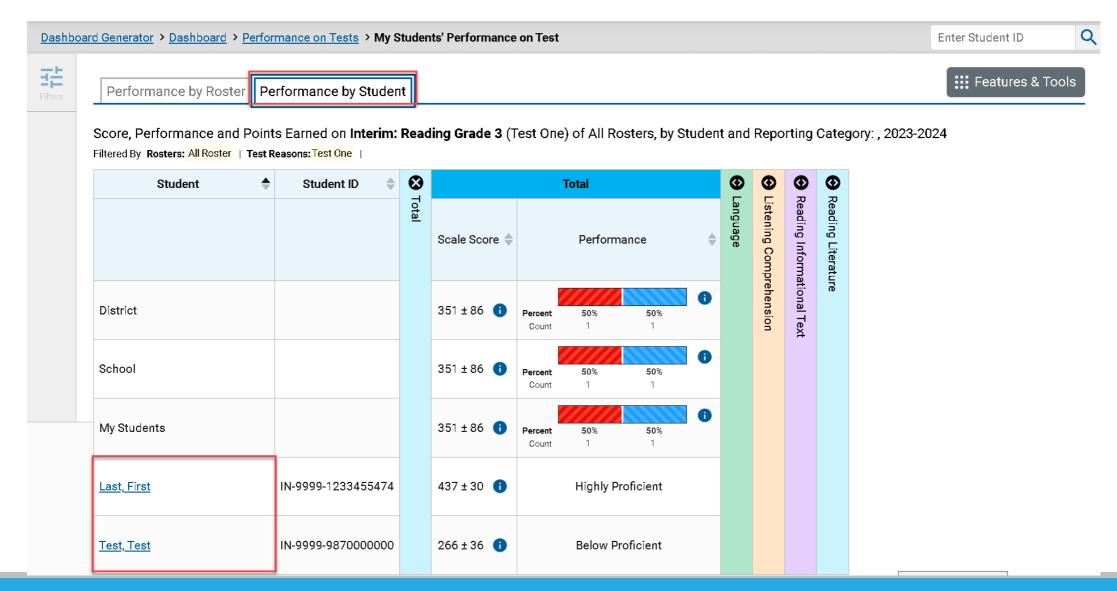

#### **Student Performance on Test**

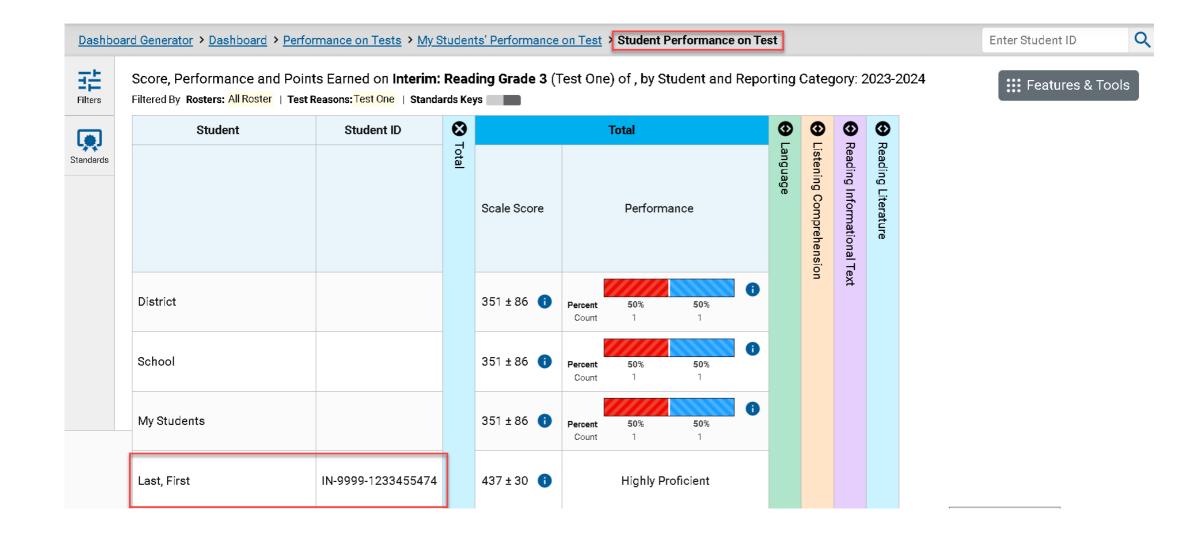

#### Access the Student Portfolio Report

| Score, Performance and Po<br>Category: 2023-2024<br>Filtered By School: IN Demo Schoo |                    |               | ssigned) of UAT 2023 Homeroon                  | by Student and         | кероп           | ng 🗰 Featu                                                                                           | ures & 1 | Tools        |                  |                      |                  |                       |                                      |                           |
|---------------------------------------------------------------------------------------|--------------------|---------------|------------------------------------------------|------------------------|-----------------|----------------------------------------------------------------------------------------------------|----------|--------------|------------------|----------------------|------------------|-----------------------|--------------------------------------|---------------------------|
| Student                                                                               | ♦ Student ID ♦     | •             | Total                                          | • •                    | •               | •                                                                                                    |          |              |                  |                      |                  |                       |                                      |                           |
|                                                                                       |                    | Scale Score 🖨 | Performance                                    | Listaning C<br>Languag |                 | Cambium<br>Assessment   Reportin                                                                     |          |              |                  |                      |                  | C⊒ Se                 | cure File Center 🕜 Help              | <b>1User,</b><br>udent ID |
| District                                                                              |                    | 216 👔         | Percent 100%                                   | Comprehension          | Filters         | ▲ My Assessments<br>Average Score and Performance D<br>Filtered By Rosters: All Roster   Test Reason |          |              | ent: All Rosters | s, 2023-2024         |                  |                       | III Fe                               | -eatures {                |
| School                                                                                |                    | 216 🚺         | Percent 100%                                   | A                      | Test<br>Groups  | Assessment Name                                                                                      | \$       | Test Group 🌲 | Test Grade       | Test Reason 🔶        | Student<br>Count | Average<br>Score      | Performance Distribution             | Date<br>Tak               |
| My Students                                                                           |                    | 216 1         | funt 1                                         |                        | Test<br>Reasons | Interim: ELA Grade 3                                                                                 | ~<br>~   | Interim      | 3                | Test One<br>Test One | 2                | 351±86 (1)<br>283±116 | Count 1 1<br>Percent 50% 50%         | 07/20                     |
|                                                                                       |                    |               | Percent         100%           Count         1 |                        | Rosters         | Linterim: Reading Grade 3                                                                            | ~        | Interim      | 3                | Unassigned           | 1                | 225 🚺                 | Count 1 1<br>Percent 100%<br>Count 1 | 07/0                      |
| <u>Last, First</u>                                                                    | IN-9999-1233455480 | 216±41 🚺      | Below Proficient                               |                        |                 | JINTERIM: ELA Grade 3                                                                                | ~        | Interim      | 3                | Unassigned           | 1                | 218 🚯                 | Percent 100%                         | 07/0                      |

My Students

Most Recent Assessment of All Rosters: 2023-2024

Filtered By Rosters: All Roster | Test Reasons: All Test Reasons

| Student Name | Student ID         | Most Recent Assessment 🔶               | Date Taken 🏻 🌩  |
|--------------|--------------------|----------------------------------------|-----------------|
| Last, First  | IN-9999-1233455476 | Interim: ELA Grade 3                   | 07/27/2023      |
| Test, Test   | IN-9999-9870000000 | Interim: Reading Grade 3               | 07/20/2023      |
| Last, First  | IN-9999-1233455480 | Interim: Reading Grade 3               | 07/05/2023      |
| Last, First  | IN-9999-1233455474 | Interim: Reading Grade Mimecast for Ou | tlook 6/28/2023 |
|              |                    |                                        |                 |

Rows per page: 10 4 Items: < 1 of 1 >

Copyright © 2023 Cambium Assessment, Inc. All rights reserved. | Terms of Use & Privacy Poli

| Dashboard Generator > Das                           | hboard > St | tudent Portfolio                                                            |    |               |                 |                  |                  |                          | Enter Student ID                   | Q               |  |  |  |
|-----------------------------------------------------|-------------|-----------------------------------------------------------------------------|----|---------------|-----------------|------------------|------------------|--------------------------|------------------------------------|-----------------|--|--|--|
| Filters                                             | 莊           | Score and Performance, by Assessment and Test Reason: Last First, 2023-2024 |    |               |                 |                  |                  |                          |                                    |                 |  |  |  |
| Test Groups                                         | <b>A</b>    | Assessment Name                                                             | \$ | Test<br>Group | Test<br>Grade ◆ | Test<br>Reason ◆ | Student<br>Count | Score 🔶                  | Performance 🔶                      | Date<br>Taken ♥ |  |  |  |
| <ul><li>End-of-Course</li><li>Formative</li></ul>   |             | Interim: ELA Grade 5                                                        |    | Interim       | 5               | Test One         | 1                | Insufficient to<br>score | Insufficient to score              | 06/28/2023      |  |  |  |
| <ul> <li>✓ □ Interim</li> <li>✓ □ Survey</li> </ul> |             | Interim: Reading Grade 4                                                    | ~  | Interim       | 4               | Test One         | 1                | 423 ± 34                 | Proficient                         | 06/28/2023      |  |  |  |
| ☐ Authored Tests                                    |             | Interim: ELA Grade 4                                                        | ~  | Interim       | 4               | Test One         | 1                | 385 ± 26                 | Proficient                         | 06/28/2023      |  |  |  |
| <ul> <li>School Year</li> <li>2023-2024</li> </ul>  | ~           | Interim: Reading Grade 3                                                    | ~  | Interim       | 3               | Test One         | 1                | 437 ± 30                 | Highly Proficient                  | 06/28/2023      |  |  |  |
| 2023-2024                                           |             | Interim: ELA Grade 3                                                        | ~  | Interim       | 3               | Test One         | 1                | 399 ± 24                 | Proficient                         | 06/28/2023      |  |  |  |
| <u>Clear Filters</u><br>Apply                       |             |                                                                             | I  |               |                 |                  | Rows             | per page: 10             | Mimecast for Outlook<br>5 Items: < | of 1 📏          |  |  |  |

#### **Download & Print Features**

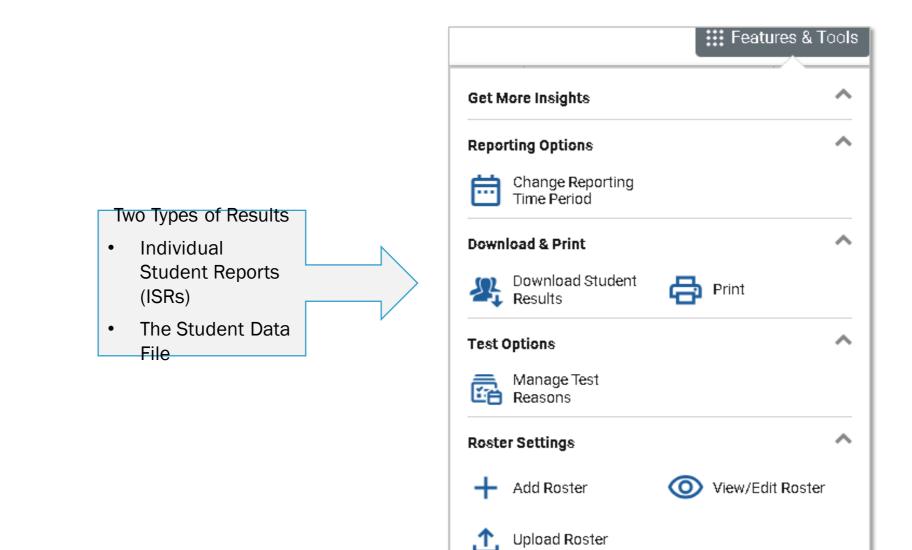

#### **Print Anything You See on Your Screen**

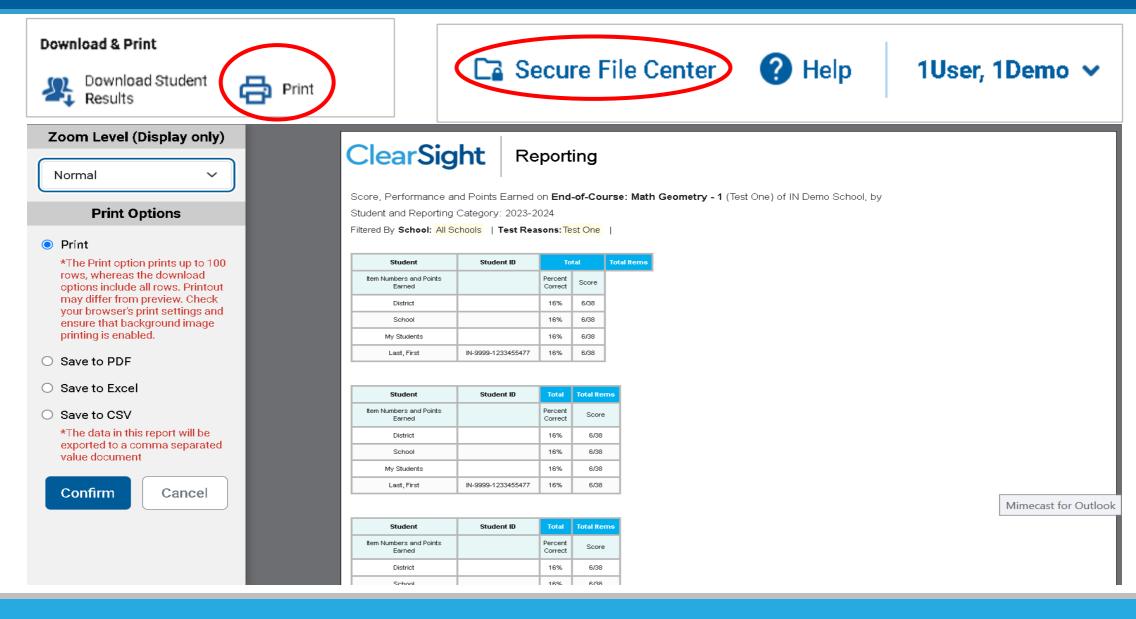

## **Export Options**

| Dashbo  | ard Generator > Dashboard > Performance on Tests                                                          |              |                 |            |        |                                                                                                 |                                              |                  |                   | Enter Stude | nt ID                |
|---------|----------------------------------------------------------------------------------------------------|--------------|-----------------|------------|--------|-------------------------------------------------------------------------------------------------|----------------------------------------------|------------------|-------------------|-------------|----------------------|
| Filters | Average Score and Performance Distribution<br>Filtered By School: All Schools   Test Reasons: All Test Re | •            | nt: IN Demo Dis | strict, 20 | 23-202 | 4                                                                                               |                                              |                  |                   | Fea         | tures & Tools        |
| Test    | Assessment Name 🔶                                                                                         | Test Group 🌲 | Test Grade   🜲  | Test Rea   | ason 🜲 | Student<br>Count                                                                                | Average<br>Score                             | Perfo            | rmance Distri     | bution      | Date Last<br>Taken 🗣 |
| Test    | Interim: ELA Grade 6                                                                                      | Interim      | 6               | Test       | One    | 2                                                                                               | 340±7 🚺                                      | Percent<br>Count | <b>100%</b><br>2  | <b>()</b>   | 09/20/2023           |
| sons    | Jinterim: Reading Grade 6                                                                                 | Interim      | 6               | Test       | One    | 1                                                                                               | 474 🚺                                        | Percent<br>Count | <b>100</b> %<br>1 | 6           | 09/20/2023           |
| Shools  | Interim: Reading Grade 6                                                                                  | Interim      | 6               | Unas       | Expor  | t Report for In                                                                                 | iterim: ELA G                                | rade 6           |                   |             |                      |
|         |                                                                                                    |              |                 |            | 1.     | Choose Type o<br>Overall Perf<br>Overall Test<br>Select School<br>Select Export F<br>OPDF OExce | ormance of all<br>, Reporting Ca<br>ile Type | tegory Pel       |                   |             | nts                  |

#### **Build ISRs and Student Data Files/Test Reasons**

| Download & Print                                       |                     |                                                  |                                           |             |             |
|--------------------------------------------------------|---------------------|--------------------------------------------------|-------------------------------------------|-------------|-------------|
| Results Print                                          |                     |                                                  |                                           |             |             |
| Student Results Generato                               | r                   |                                                  |                                           |             | ×           |
| Report Type           Individual Student Report        | O Student Data File | Search by Student ID                             | Enter up to 5 comma-separated student IDs | Search      |             |
| Print Options<br>Report Format<br>Single PDF OMultiple | PDFs in a ZIP file  | Select a test reason.                            | Next                                      | Selec       | 3. Select   |
| PDF Type     Simple O Detailed                         | PDFs in a ZIP file  | <ul> <li>Fall</li> <li>Test Four</li> </ul>      |                                           | ct Assessme | ot Students |
|                                                        | SUC                 | Test One     Test Three                          |                                           | nts         |             |
|                                                        |                     | <ul> <li>Test Two</li> <li>Unassigned</li> </ul> |                                           |             |             |
| Generate                                               | Cancel              |                                                  | Mimecast for Outloo                       | 3k          |             |

#### **Select the Assessments**

2. Select the Assessments

| Report Type<br>Individual Student Report |                     |                    | Search by Student ID                     | nter up to 5 comma-separated student IDs Search |
|------------------------------------------|---------------------|--------------------|------------------------------------------|-------------------------------------------------|
| Print Options<br>Report Format           | 🕑 1. s              | 🛠 2. S             | Select the assessments.                  | Previous Next                                   |
| Single PDF O Multiple PDFs in a ZIP file | Select Test Reasons | Select Assessments | <ul> <li>ELA</li> <li>Grade 3</li> </ul> |                                                 |
| Simple O Detailed                        | asons               | ments              | Interim: ELA Grade 3                     |                                                 |
|                                          |                     |                    |                                          |                                                 |
|                                          |                     |                    |                                          |                                                 |

#### **Select the Students**

#### 3. Select the students.

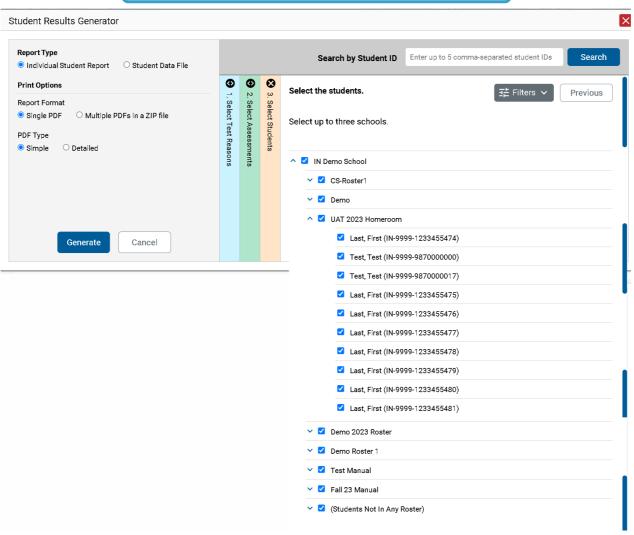

#### **Optional Date Range**

4. Set Date Range

| Report Type Individual Student Report O Student Data File                                  |         |                       |                    | Search          | by Student ID Enter      | r up to 5 comma-separated st                            | udent IDs Search |  |  |  |
|--------------------------------------------------------------------------------------------|---------|-----------------------|--------------------|-----------------|--------------------------|---------------------------------------------------------|------------------|--|--|--|
| Print Options                                                                              | €       | ٢                     | ⊗                  | Select the stud | ents                     |                                                         | Iters V Previous |  |  |  |
| Report Format<br>Single PDF O Multiple PDFs in a ZIP file<br>PDF Type<br>Simple O Detailed |         | 2. Select Assessments | 3. Select Students | Select up to th | ree schools.             | Include only results reported in the fol<br>date range: |                  |  |  |  |
|                                                                                            | Reasons | nents                 |                    | 🔨 🗹 🛛 IN Demo   | School                   | Start Date                                              |                  |  |  |  |
|                                                                                            |         |                       |                    | 🗸 🏹 CS-F        | Roster1                  | End Date                                                |                  |  |  |  |
|                                                                                            |         |                       |                    | 🗸 🗹 Dem         | 10                       |                                                         |                  |  |  |  |
|                                                                                            |         |                       |                    | 🔨 🔽 VAT         | 2023 Homeroom            | Apply                                                   | Cancel           |  |  |  |
|                                                                                            |         |                       |                    |                 | Last, First (IN-9999-123 | 2455                                                    |                  |  |  |  |

#### **ISR from the Student Portfolio Report**

| Download & Print Download Stude Results | nt 📑 Print                                                                                                    |                                                                                                    |                                                  |
|-----------------------------------------|----------------------------------------------------------------------------------------------------|----------------------------------------------------------------------------------------------------|--------------------------------------------------|
|                                         | T<br>Student Results Generator                                                                                                    |                                                                                                    |                                                  |
|                                         | Report Type<br>Individual Student Report O Student Data Fil                                                                             | e Search by Student ID                                                                                                    | Enter up to 5 comma-separated student IDs Search |
|                                         | Print Options         Report Format         Single PDF       Multiple PDFs in a ZIP file         PDF Type         Simple       Detailed | Select the Students.<br>Last, First (IN-9999-1233455480)<br>School: IN Demo School<br>Test Reasons: Unassigned<br>Subjects: ELA,Mathematics | Clear Search Results                             |
|                                         | Generate Cancel                                                                                                    |                                                                                                    | Mimecast for Outlook                             |

| Secure File Cen                  | ter         |        |                                                          |      |                        |                        |              |              | ×     |
|----------------------------------|-------------|--------|----------------------------------------------------------|------|------------------------|------------------------|--------------|--------------|-------|
| Cambium<br>Assessment            | Secure File | Center | 「 View Documents 🖸 Send Fi                               | iles |                        |                        |              |              | ▲<br> |
| Recent                           | Archived    |        | C Search filenames or labels                             |      |                        |                        |              | Search       | ]     |
| ∧ System Labels                  | 6           |        | Name                                                     | \$   | Created 🔶              | Expires 🜲              | Expires In 🜲 | Actions      | Ш     |
| SHOW<br>Reporting  Custom Labels | -           |        | INDemoDistrict_StudentISRs_101646613<br>AM.zip Reporting |      | 10/04/2023<br>10:16 AM | 11/03/2023<br>10:16 AM | 29 days      | Lin Progress |       |
| SHOW                             |             |        | INDemoDistrict_StudentISRs_134333572 PM.zip Reporting    |      | 09/18/2023<br>01:43 PM | 10/18/2023<br>01:43 PM | 14           | <b>₽</b>     |       |

#### **Sample Simple and Detailed Individual Student Reports**

#### Simple ISR

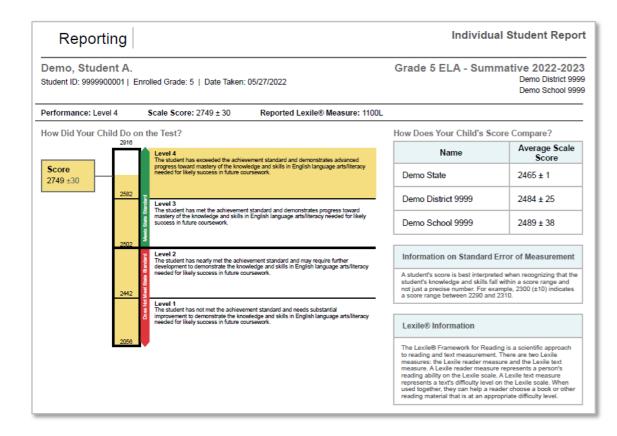

#### **Detailed ISR**

#### Your Child's Progress

#### Longitudinal Trend Chart Information

The chart below reports your child's performance over time. The shaded areas in multiple colors indicate the scale score range in each achievement level. Each mark on the graph represents your child's score and indicates whether he or she met the standards that year.

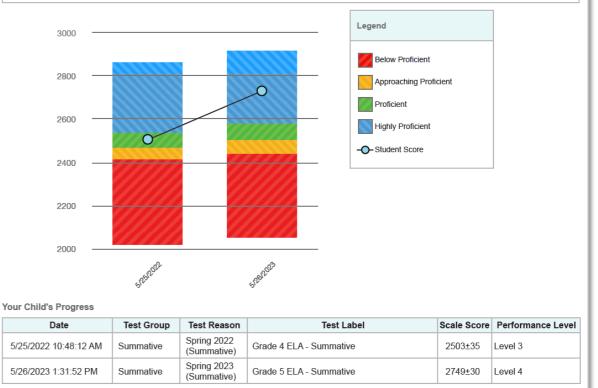

#### **Sample Detailed Individual Student Report**

**Detailed ISR** 

 Demo, Demo
 Interim: Math Grade 3 2022-2023

 Student ID: IN-9999-3000
 Student DOB: 8/1/2022
 Enrolled Grade: 3

 Date Taken: 8/7/2022
 IN Demo District

 Scale Score: 228±21
 Performance: Below Proficient

How Did Your Child Perform on Each Test Question?

|               | Geometry                                                                                                    |                                     |
|---------------|----------------------------------------------------------------------------------------------------|-------------------------------------|
| Question<br># | Standard                                                                                                    | Points<br>Earned/Points<br>Possible |
| 8             | Partition shapes into parts with equal areas. Express the area of each part as a unit fraction of the whole (1/2, 1/3, 1/4, 1/6, 1/8).                                                                                                    | 0/1                                 |
| 31            | Understand that shapes (e.g., rhombuses, rectangles, and others) may share attributes (e.g., having four sides), and that the shared attributes can define a larger category (e.g., quadrilaterals). Recognize and draw rhombuses, rectangles, and squares as examples of quadrilaterals. Recognize and draw examples of quadrilaterals that do not belong to any of these subcategories. | 0/1                                 |

|               | Measurement and Data                                                                                                    |                                     |
|---------------|----------------------------------------------------------------------------------------------------|-------------------------------------|
| Question<br># | Standard                                                                                                    | Points<br>Earned/Points<br>Possible |
| 9             | Tell and write time to the nearest minute from analog clocks, using a.m. and p.m., and measure time intervals in minutes. Solve real-world problems involving addition and subtraction of time intervals in minutes.                                                                                      | 0/1                                 |
| 17            | Find the area of a rectangle with whole-number side lengths by modeling with unit squares, and show that the area is the same as would be found by multiplying the side lengths. Identify and draw rectangles with the same perimeter and different areas or with the same area and different perimeters. | 0/1                                 |
| 22            | Generate measurement data by measuring lengths with rulers to the nearest quarter of an inch. Display the data by making a line plot, where the horizontal scale is marked off in appropriate units, such as whole numbers, halves, or quarters.                                                          | 0/2                                 |
| 24            | Find perimeters of polygons given the side lengths or by finding an unknown side length.                                                                                                    | 0/2                                 |
| 28            | Tell and write time to the nearest minute from analog clocks, using a.m. and p.m., and measure time intervals in minutes. Solve real-world problems involving addition and subtraction of time intervals in minutes.                                                                                      | 1/1                                 |

#### **Generate a Student Data File**

| Student Results Generator                                                                                                    |                                                                                                    |                      |               |             |                                      |                   |                |                      | X     |                     |                                      |
|----------------------------------------------------------------------------------------------------|----------------------------------------------------------------------------------------------------|----------------------|---------------|-------------|--------------------------------------|-------------------|----------------|----------------------|-------|---------------------|--------------------------------------|
| Report Type         O Individual Student Report       Individual Student Report                                                                           |                                                                                                    |                      | Search by     | r Student I | D Enter up to 5                      | comma-separate    | ed student IDs | Search               |       |                     |                                      |
| Print Options                                                                                                    | <ul> <li>3.</li> <li>3.</li> <li>4.</li> <li>4.</li></ul> | Sele                 | ct the studen | ts.         |                                      |                   | 달 Filters 丶    | Prenkious            |       |                     |                                      |
| Report Format  XLS O CSV O TXT  All selected assessments with state-defined layouts will generate using that layout TXT Depart Format will be found width | Select Students<br>Select Assessmer<br>Select Test Reaso                                                                                                    |                      | All Students  |             |                                      |                   |                |                      |       |                     | nt Data<br>e—                        |
| using that layout. TXT Report Format will be fixed width.<br>Output                                                                                       | sessme<br>st Reaso                                                                                                    | ^ .                  | IN Demo Sch   | lool        |                                      |                   |                |                      |       | Excel W             | orksheet                             |
| • Data File for Each Test • Single Cor                                                                                                    |                                                                                                    |                      |               | Enrolled    |                                      |                   |                |                      |       | 3 Mathematics Scale | Grade 3 Mathematics                  |
| Sub-scores v Student Name                                                                                                    | Student                                                                                                    |                      | Student DOB   |             |                                      | Enrolled District |                | Date Taken           | Score |                     | Performance Distributio              |
| in the combil <mark>Student, Demo 1</mark><br>overall score<br><b>Student, Demo 2</b>                                                                     |                                                                                                    | 09000163             |               | 3           | Demo School 9009                     |                   |                | 4/1/2023             |       | 276                 | At/Near Standard                     |
| included. Student, Demo 2                                                                                                    |                                                                                                    | 09000285<br>09000634 |               | 3           | Demo School 9009<br>Demo School 9009 |                   |                | 4/1/2023<br>4/1/2023 |       | 289<br>293          | At/Near Standard<br>At/Near Standard |
| Student, Demo S                                                                                                    | DIMI9990                                                                                                    | 09000034             | 2/15/2012     | 5           | Demo School 9009                     | Demo District 99  | Spring 2025    | 4/1/2023             |       | 293                 | At/ivear Stanuaru                    |
|                                                                                                    |                                                                                                    |                      |               |             |                                      |                   |                |                      |       |                     |                                      |
| Generate Cancel                                                                                                    |                                                                                                    |                      |               |             |                                      |                   | Mimecast       | for Outlook          |       |                     |                                      |

#### **Generating ISRs and Student Data Files**

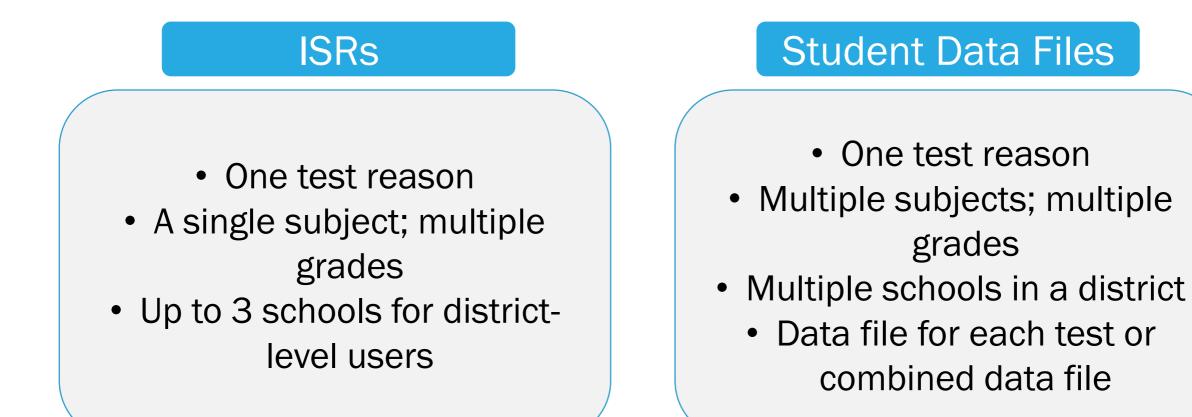

#### Longitudinal Report for Multiple Students, Multiple Test Types, & Reporting Categories

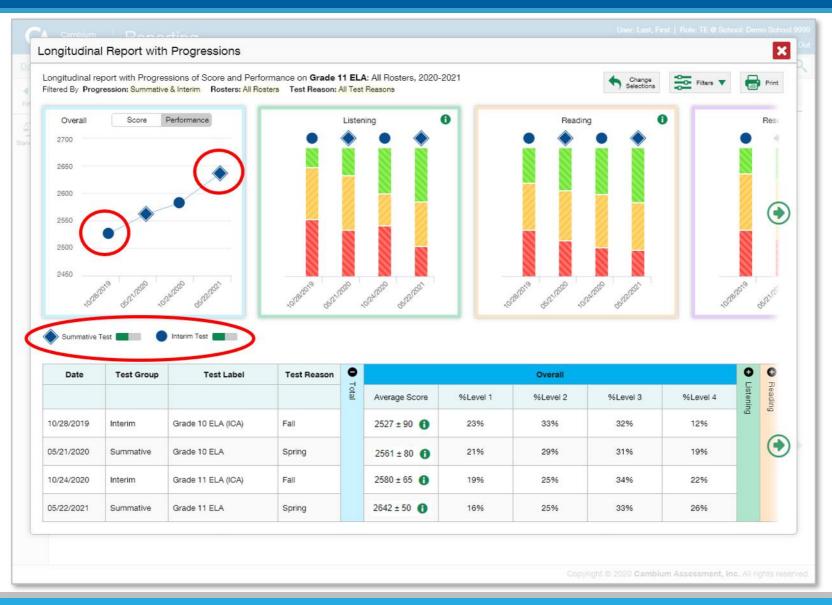

## The Longitudinal Report—Scores Over Time - Interim

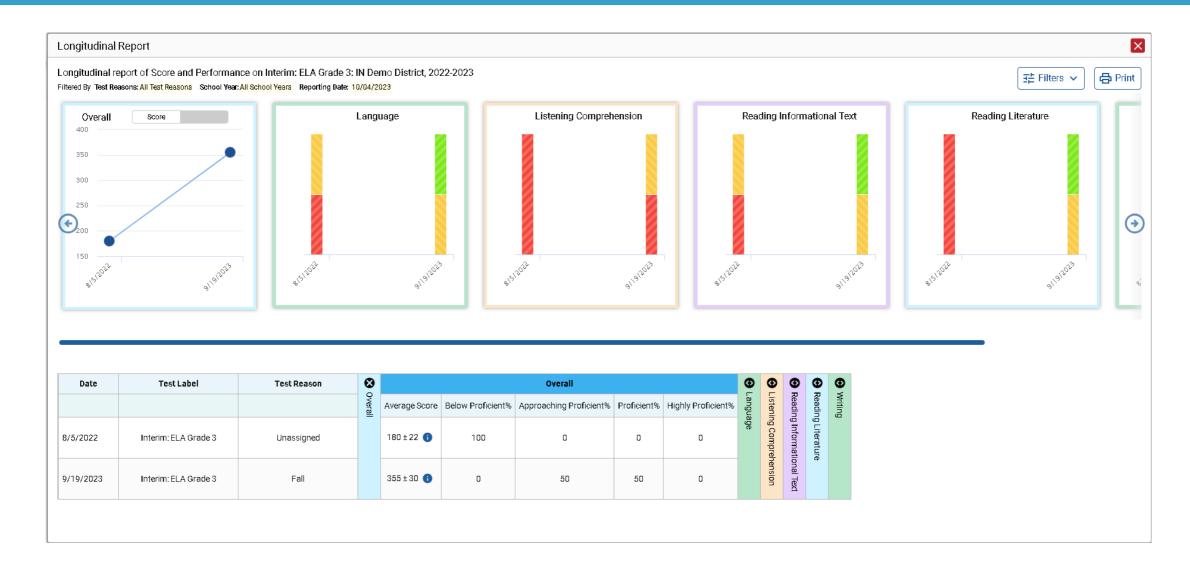

## The Longitudinal Report—Scores Over Time - Formative

Longitudinal Report

Longitudinal report of Score and Performance on ClearSight Formative: Math Grade 4 Measurement & Data/Geometry - 2: Test Test, 2021-2022 Filtered By Test Reasons: All Test Reasons School Year: All School Years Reporting Date: 09/13/2022

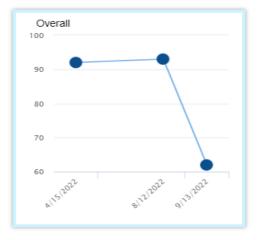

| Date      | Test Label                                                               | Test Reason |         | Overall               |
|-----------|--------------------------------------------------------------------------|-------------|---------|-----------------------|
|           |                                                                          |             | Overall | My Student's<br>Score |
| 4/15/2022 | ClearSight Formative: Math<br>Grade 3 Measurement &<br>Data/Geometry - 1 | Spring      |         | 92% 🚯                 |
| 8/12/2022 | ClearSight Formative: Math<br>Grade 4 Measurement &<br>Data/Geometry - 1 | Test One    |         | 93% 🚯                 |
| 9/13/2022 | ClearSight Formative: Math<br>Grade 4 Measurement &<br>Data/Geometry - 2 | Fall        |         | 62% 🔒                 |

## The Longitudinal Report—Performance Over Time

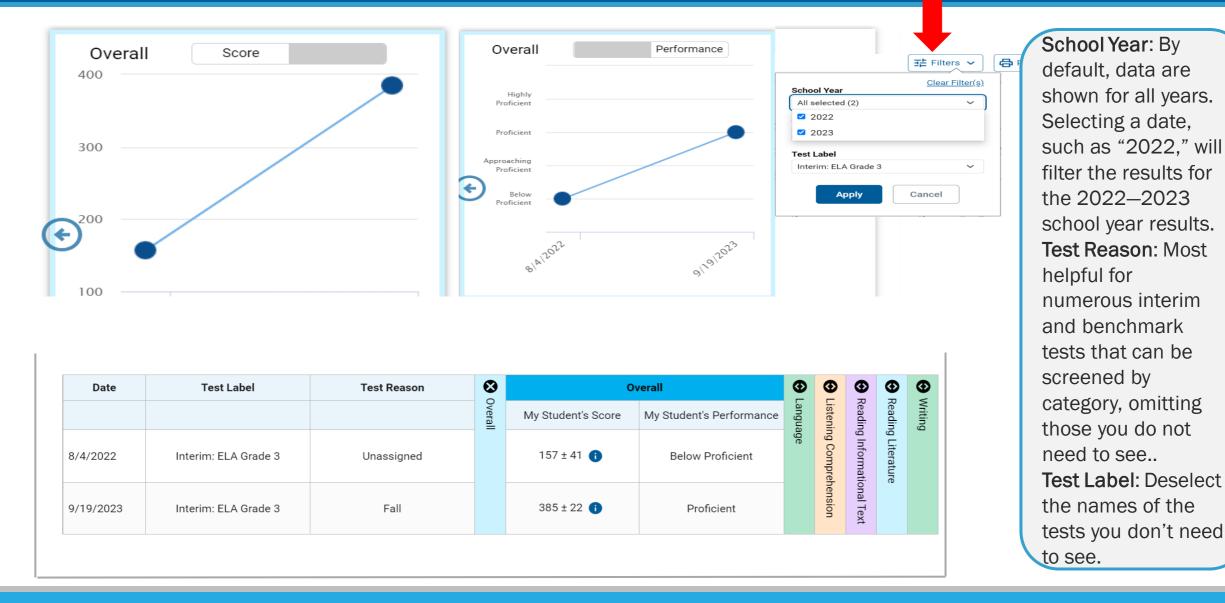

#### **Longitudinal Reports—Ways to Customize**

- Results from current and previous school years
- Filter options: school year, test reason, test label

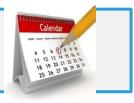

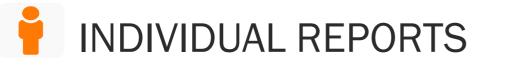

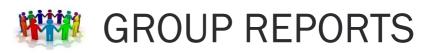

- Multiple instances of the same test (interims and benchmarks)
- Related tests (typically related by standard and determined by school/district administration)

- Students who completed the same test multiple times (interims and benchmarks)
- Students who completed related tests

## How to Build a Demographic Breakdown Report

Dashboard Generator > Dashboard

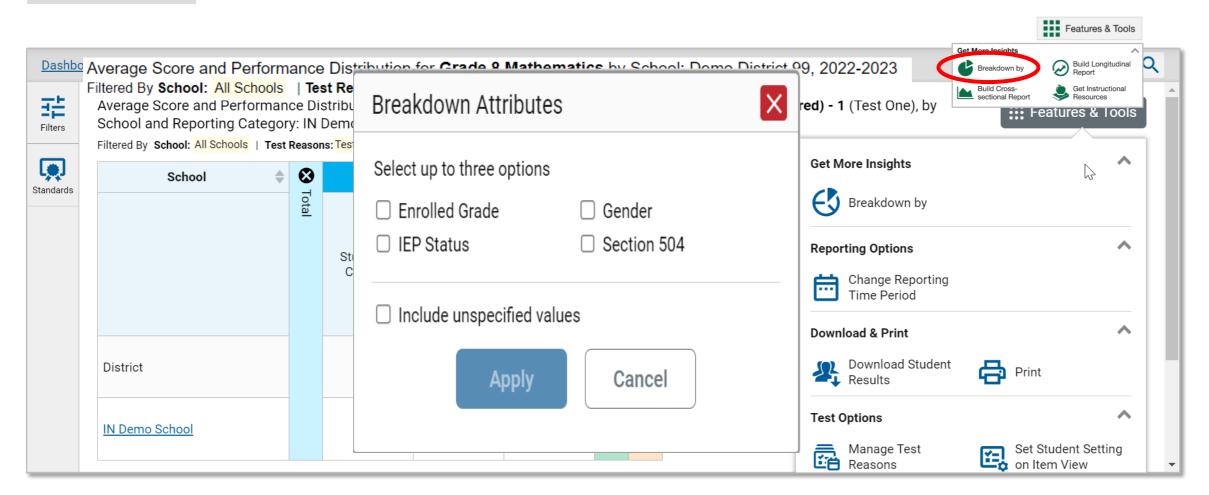

# Demographic Breakdown Report

Select Role > Dashboard Generator > Dashboard > Performance on Tests > District Performance on Test > Breakdown 莊 Breakdown of Grade 3 Practice Math Quiz 1 by English Learner Status, Enrolled Grade and Gender: Demo District 9999, 2023-2024 Filtered By School: All Schools | Test Reasons: Unassigned | Standards Keys Filters ⊗ ⊕ ⊕ 5 Items on which Students Performed the Best , Breakdown Total Total 5 Items on which Students Performed the Worst **Total Items** Standards English Average Enrolled View Student Average . Gender 🌢 Percent ۵ Learner Grade Details Count Score Status Correct All All All 22 26% 🕕 3/12 🔒 Yes 03 17% 🔒 2/12 🔒 Female 1 No 03 9 13% 🕕 Female 2/12 🕕  $\square$ 03 Yes Male 1 25% 🚯 3/12 🚯  $\square$ NO 03 Male 11 17% 🕕 2/12 🕕

### View Details Window/Breakdown Report

| Breakdown of Inter                                                 | im: Ma | ath G | rade 3           |                        |                                                                     |             |               |               |              |                | ×                                                                                           |
|--------------------------------------------------------------------|--------|-------|------------------|------------------------|---------------------------------------------------------------------|-------------|---------------|---------------|--------------|----------------|---------------------------------------------------------------------------------------------|
| Breakdown of <b>Interim</b><br>Filtered By <b>School: All Scho</b> |        |       | · ·              | , ,                    | d Grade: all: IN Demo District, 2023                                | 8-2024      | 1             |               |              |                | Print                                                                                       |
| Breakdown by Ar                                                    | oply   |       |                  |                        |                                                                     | -           |               |               |              | -              | Breakdown Attributes                                                                        |
| School                                                             | \$     | S To  |                  |                        | Total                                                               | <b>⊕</b> Ge | <b>⊕</b><br>M | <b>⊕</b><br>N | €<br>N       | Q<br>Q         | Select up to three options                                                                  |
|                                                                    |        | Total | Student<br>Count | Average<br>Scale Score | Performance Distribution                                            | Geometry    | Measurement ; | Number and O  | Number and O | Operations and | <ul> <li>Enrolled Grade</li> <li>Gender</li> <li>IEP Status</li> <li>Section 504</li> </ul> |
| IN Demo School                                                     |        | -     | 3                | 274 ± 24 🚺             | Percent         67%         33%           Count         2         1 |             | and Data      | Operations    | Operations i | l Algebraic    | Include unspecified values  Apply Cancel                                                    |
|                                                                    |        |       |                  |                        |                                                                     |             |               | Ro            | ows pe       | er page:       |                                                                                             |

# **Use More Advanced Features**

- Tests with Reporting Categories
- □ View and Interpret Writing Dimension Measures
- Work with Interim Reports—Their Items, Rubrics, and Scoring Essentials
- □ Change Reporting Time Period
- □ Manage Test Reasons
- Create a Roster

## **Tests with Reporting Categories**

|                                                                           |                   | r Performance by Stud | ent                                 |                                     |                           |                                    |                          |
|---------------------------------------------------------------------------|-------------------|-----------------------|-------------------------------------|-------------------------------------|---------------------------|------------------------------------|--------------------------|
| Average Score, Performanc<br>2023-2024<br>Filtered By School: All Schools | 2023-2024         |                       | erage Points Earned on <b>Int</b> e | erim: Math Grade 3                  | 3 (Unassigned), by Roster | r and Reportir                     | ng Category: IN Demo Scl |
| Roster                                                                    | Roster            | Teacher               | <b>♦ 9</b> Geometry                 | -                                   | Measurement and Da        | -                                  |                          |
|                                                                           |                   |                       | Performance Dist                    | ment                                | Performance Distribut     | tion                               | Performance Distrib      |
| District                                                                  | District          |                       | 100%<br>3                           | i DDD<br>Fit Percent 33%<br>Count 1 | 67% ns<br>2 +             | Percent 33<br>Count 1              | % <mark>67%</mark> 2     |
| School                                                                    | School            |                       | 100%<br>3                           | Percent 33%<br>Count 1              | 67%<br>2                  | Percent 33 <sup>4</sup><br>Count 1 |                          |
| Demo 2023 Roster                                                          | Demo 2023 Roster  | 1User, 1Demo          | 100%                                | Percent<br>Count                    | <b>100%</b><br>1          | Percent<br>Count                   | <b>100%</b><br>1         |
| Demo Roster 1                                                             | Demo Roster 1     | Crafton, Caitlin      | 100%<br>2                           | Percent<br>Count                    | 100%<br>2                 | Percent<br>Count                   | 100%<br>2                |
| UAT 2023 Homeroom                                                         | UAT 2023 Homeroom | DemoTE1, DemoTE1      | 100%                                | Percent                             | 100%                      | Percent                            | 100%                     |

# Writing Dimensions

| Average Score, Perfor                |           |       |               |               |             | ge Po    | oints Earn | ed on <b>Su</b> | mmative | Grade 8 | ELA , by | Roster ar | d Report | ing Cate | gory: 202 | 3-2024 |           |           |            |      |      |        |            |         |      |
|--------------------------------------|-----------|-------|---------------|---------------|-------------|----------|------------|-----------------|---------|---------|----------|-----------|----------|----------|-----------|--------|-----------|-----------|------------|------|------|--------|------------|---------|------|
| Filtered By Rosters: All Rost Roster | er   Test | ⊕     | •             | •             | ⊕           | 8        |            |                 |         |         |          |           |          |          |           |        | Writing D | imensions | 1          |      |      |        |            |         |      |
|                                      |           | Total | Reading       | Reading       | Writing and | Writing  |            |                 |         |         |          |           |          |          |           |        | Essa      | y 🚹       |            |      |      |        |            |         |      |
|                                      |           |       | Informational | Literary Text | and Lang    | Dimensio |            |                 |         |         | Ar       | gumentat  | on       |          |           |        |           |           |            |      |      | Inform | ative/Expl | anatory |      |
|                                      |           |       | tional        | Text          | Language    | ions     | 0          | Conventior      | IS      |         | Elabo    | oration   |          |          | Pur       | pose   |           | (         | Conventior | ıs   |      | Elabo  | oration    |         |      |
|                                      |           |       | Text          |               |             |          | 0 pt       | 1 pt            | 2 pt    | 1 pt    | 2 pt     | 3 pt      | 4 pt     | 1 pt     | 2 pt      | 3 pt   | 4 pt      | 0 pt      | 1 pt       | 2 pt | 1 pt | 2 pt   | 3 pt       | 4 pt    | 1 pt |
| State                                |           |       |               |               |             |          | 20%        | 33%             | 47%     | 21%     | 33%      | 26%       | 20%      | 15%      | 15%       | 60%    | 10%       | 21%       | 45%        | 34%  | 30%  | 30%    | 20%        | 20%     | 25%  |
| District                             |           |       |               |               |             |          | 21%        | 50%             | 29%     | 35%     | 35%      | 20%       | 10%      | 40%      | 30%       | 15%    | 15%       | 59%       | 31%        | 10%  | 8%   | 21%    | 49%        | 21%     | 100% |
| School                               |           | -     |               |               |             |          | 20%        | 50%             | 30%     | 20%     | 30%      | 25%       | 25%      | 43%      | 20%       | 25%    | 12%       | 40%       | 30%        | 30%  | 25%  | 25%    | 25%        | 25%     | 67%  |
| My Students                          |           |       |               |               |             |          | 6%         | 9%              | 31%     | 59%     | 0%       | 8%        | 33%      | 14%      | 10%       | 30%    | 46%       | 63%       | 31%        | 6%   | 60%  | 2%     | 20%        | 18%     | 100% |

# Writing Dimensions—High and Low Point Values

| Performance by Ro                       |        |               | by Stu    |              |            | oints Earn | ed on <b>Su</b> | mmative | Grade 8 | ELA . by | Roster ar | nd Reporti | ng Category: 2023-2024                                                                                                    |           |       |      |        |            | Feat    | tures &⊺ |
|-----------------------------------------|--------|---------------|-----------|--------------|------------|------------|-----------------|---------|---------|----------|-----------|------------|----------------------------------------------------------------------------------------------------|-----------|-------|------|--------|------------|---------|----------|
| Filtered By Rosters: All Rost<br>Roster | Reason |               |           |              | 8          |            |                 |         |         | ,        |           |            | Writing Dimension                                                                                                    | IS        |       |      |        |            |         |          |
|                                         | Total  | Reading I     | Reading I | Writing      | Writing    |            |                 |         |         |          |           |            | Essay                                                                                                    |           |       |      |        |            |         |          |
|                                         |        | Informational | Literary  | and Language | Dimensions |            |                 |         |         | A        | rgumentat | ion        | Percent of Points Earned                                                                                                    |           |       |      | Inform | ative/Expl | anatory |          |
|                                         |        | tional        | Text      | uage         | suc        | (          | Conventior      | าร      |         | Elabo    | oration   |            | This table indicates the percentage of students who obtained each point value on                                                   | onventior | าร    |      | Elabo  | ration     |         |          |
|                                         |        | Text          |           |              |            | 0 pt       | 1 pt            | 2 pt    | 1 pt    | 2 pt     | 3 pt      | 4 pt       | <ul> <li>each writing dimension</li> <li>These cells indicate groups of</li> </ul>                                                 | 1 pt      | 2 pt  | 1 pt | 2 pt   | 3 pt       | 4 pt    | 1 pt     |
| State                                   |        |               |           |              |            | 20%        | 33%             | 47%     | 21%     | 33%      | 26%       | 20%        | students, on this page, in your<br>roster/school/district that have<br>the highest percentage of<br>students obtaining the highest | 45%       | 34%   | 30%  | 30%    | 20%        | 20%     | 25%      |
| District                                |        |               |           |              |            | 21%        | 50%             | 29%     | 35%     | 35%      | 20%       | 10%        | point value for a particular writing<br>dimension compared to other<br>groups in your<br>roster/school/district.                   | 31%       | 10%   | 8%   | 21%    | 49%        | 21%     | 100%     |
| School                                  |        |               |           |              |            | 20%        | 50%             | . %     | 20%     | 30%      | 25%       | 25%        | These cells indicate groups of<br>students, on this page, in your<br>roster/school/district that have<br>the highest percentage of | 30%       | 30%   | 25%  | 25%    | 25%        | 25%     | 67%      |
| My Students                             |        |               |           |              |            | 6%         | 9%              | 31%     | 59%▼    | 0%       | 8%        | 33%        | students obtaining the <u>lowest</u><br>point value for a particular writing<br>dimension compared to other<br>groups in your      | 31%       | -     | 60%▼ | 2%     | 20%        | 18%     | 100%     |
| Demo Roster                             |        |               |           |              |            | 16%        | 206             | 64%▲    | E11 0/  | 31%      | 18%       | 0%         | roster/school/district.                                                                                                    | 209       | 70% 🔺 | 4.0% | 40%    | 15%        | 5%      | 100%     |

## Writing Dimensions—Information Legends

| Performance by Roste                                                     | er Pei | formance by Stude | nt    |            |           |           |            |                   |              |            |           |             | E Fe    | eatures & T | ools |
|--------------------------------------------------------------------------|--------|-------------------|-------|------------|-----------|-----------|------------|-------------------|--------------|------------|-----------|-------------|---------|-------------|------|
| Average Score, Perform<br>2024<br>Filtered By <b>School: All Schools</b> |        |                   | age F | Points Ea  | rned on I | nterim: I | ELA Grade  | <b>4</b> (Test Or | ie), by Rost | er and Rep | porting C | ategory:    | IN Demo | School 20   | 23-  |
| Roster                                                                   | ۲      | Teacher           |       |            |           | Writing   | Dimensions | i -               |              |            |           |             |         |             |      |
|                                                                          |        |                   |       |            |           | Es        | say 🕕      |                   |              |            |           |             |         |             |      |
|                                                                          |        |                   |       |            |           |           |            |                   |              |            | (         | Opinion     |         |             |      |
|                                                                          |        |                   | Irpo  | se, Focus, | and Orgar | nization  | Conventio  | ns of Stand       | ard English  | Evi        | dence and | l Elaborati | on      | Purpos      | e, F |
|                                                                          |        |                   | ət    | 2 pt       | 3 pt      | 4 pt      | 0 pt       | 1 pt              | 2 pt         | 1 pt       | 2 pt      | 3 pt        | 4 pt    | 1 pt        |      |
| District                                                                 |        |                   | а     | n/a        | n/a       | n/a       | 0%         | 0%                | 100%         | 100%       | 0%        | 0%          | 0%      | 100%        |      |
| School                                                                   |        |                   | а     | n/a        | n/a       | n/a       | 0%         | 0%                | 100%         | 100%       | 0%        | 0%          | 0%      | 100%        |      |
| Demo 2023 Roster                                                         |        | 1User, 1Demo      | а     | n/a        | n/a       | n/a       | 0%         | 0%                | 100% 🔺       | ▼ 100%     | 0%        | 0%          | 0%      | ▼ 100%      |      |
| Test Manual                                                              |        | DemoSC1, DemoSC1  | а     | n/a        | n/a       | n/a       | n/a        | n/a               | n/a          | n/a        | n/a       | n/a         | n/a     | n/a         |      |
| UAT 2023 Homeroom                                                        |        | DemoTE1, DemoTE1  | а     | n/a        | n/a       | n/a       | 0%         | 0%                | 100% 🔺       | ▼ 100%     | 0%        | 0%          | 0%      | ▼ 100%      |      |

Rows per page: 10

3 Items: <

1 of 1 >

# Writing Dimensions—High and Low Point Values

|    | rd Generator > <u>Dashboard</u> > <u>Per</u>                             |                      |       | enonnane   | <u>e on rest</u> |           | renom  |                                                                                                    |          |            | Enter Stud |               | _  |
|----|--------------------------------------------------------------------------|----------------------|-------|------------|------------------|-----------|--------|----------------------------------------------------------------------------------------------------|----------|------------|------------|---------------|----|
|    | Performance by Roster                                                    | Performance by Stude | nt    |            |                  |           |        |                                                                                                    |          |            | E F        | eatures & T   | Γο |
|    | Average Score, Performanc<br>2024<br>Filtered By School: All Schools   T |                      | age F | Points Ea  | rned on <b>I</b> | nterim: E | ELA Gr | ade 4 (Test One), by Roster and Repo                                                                                               | orting C | ategory:   | IN Demo    | School 20     | 23 |
|    | Roster                                                                   | Teacher              |       |            |                  | Writing   | Dimens | sions                                                                                                    |          |            |            |               |    |
|    |                                                                          |                      |       |            |                  | Ess       | say 🚺  |                                                                                                    | _        |            |            |               |    |
|    |                                                                          |                      |       |            |                  |           |        | Percent of Points Earned                                                                                                    |          | Opinion    |            |               |    |
|    |                                                                          |                      | irpos | se, Focus, | and Organ        | ization   | Conv   | This table indicates the percentage of<br>students who obtained each point value on                                                | e and    | Elaboratio | on         | Purpos        | s  |
|    |                                                                          |                      | ot .  | 2 pt       | 3 pt             | 4 pt      | 0      | each writing dimension<br>These cells indicate groups of                                                                           | 2 pt     | 3 pt       | 4 pt       | 1 pt          |    |
|    | District                                                                 |                      | а     | n/a        | n/a              | n/a       | 09     | students, on this page, in your<br>roster/school/district that have<br>the highest percentage of<br>students obtaining the highest | ۵%       | 0%         | 0%         | 100%          |    |
| -( | School                                                                   |                      | а     | n/a        | n/a              | n/a       | 05     | point value for a particular writing<br>dimension compared to other<br>groups in your<br>roster/school/district.                   | ۵%       | 0%         | 0%         | 100%          |    |
|    | Demo 2023 Roster                                                         | 1User, 1Demo         | а     | n/a        | n/a              | n/a       | 09     | These cells indicate groups of students, on this page, in your roster/school/district that have                                    | ۵%       | 0%         | 0%         | ▼ 100%        |    |
|    | <u>Test Manual</u>                                                       | DemoSC1, DemoSC1     | а     | n/a        | n/a              | n/a       | n/     | <ul> <li>the highest percentage of<br/>students obtaining the lowest<br/>point value for a particular writing</li> </ul>           | ı∕a      | n/a        | n/a        | n/a           |    |
|    | UAT 2023 Homeroom                                                        | DemoTE1, DemoTE1     | а     | n/a        | n/a              | n/a       | 09     | dimension compared to other<br>groups in your<br>roster/school/district.                                                           | ۵%       | 0%         | 0%         | ▼ 100%        |    |
|    |                                                                          |                      |       |            |                  | 1         |        | Rows per page:                                                                                                    | 10       | 3 Iter     | ns: 🔇      | <b>1</b> of 1 | 1  |

## **Types of Non-Summative Tests that Report Item-Level Data**

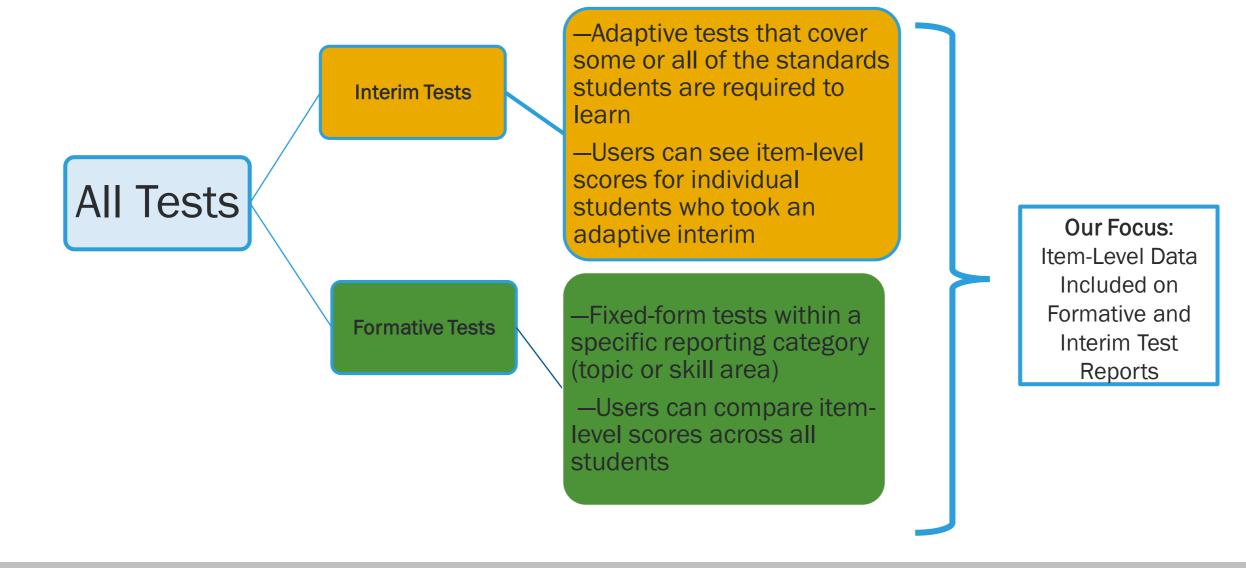

|    | rd Selector > Dashboard Generato                                     |              |       |             |                   |                             |                   | on Test           |                                | Enter Student ID         |
|----|----------------------------------------------------------------------|--------------|-------|-------------|-------------------|-----------------------------|-------------------|-------------------|--------------------------------|--------------------------|
|    | Score, Performance and Poir<br>Filtered By School: All Schools   Tes |              |       |             |                   | porting Category: 2023-2024 |                   |                   |                                | Features & Tools         |
|    | Student                                                              | Student ID 🌲 | Θ     | 8           |                   |                             |                   |                   | Total Items                    |                          |
| ds |                                                                      |              | Total | Total Items |                   |                             |                   | Item N            | lumbers, Max Points and Points | Earned                   |
|    |                                                                      |              |       | tems        | 1                 | 2                           | <u>3</u>          | 4                 | 5                              | <u>6</u>                 |
|    |                                                                      |              |       |             | FRA 5.NF.B 5.NF.3 | FRA 5.NF.B 5.NF.7 5.NF.7    | FRA 5.MD.A 5.MD.2 | FRA 5.NF.A 5.NF.1 | FRA 5.NF.B 5.NF.4 5.NF.4 (1)   | FRA 5.NF.B 5.NF.5 5.NF.5 |
|    |                                                                      |              | _     |             | 1 pt              | 1 pt                        | 1 pt              | 1 pt              | 1 pt                           | 1 pt                     |
|    | State                                                                |              |       |             | 0.44              | 0.33                        | 0.06              | 0.23              | 0.08                           | 0.36                     |
|    | District                                                             |              | _     |             | 0.4               | 0.14                        | 0.01              | 0.09              | 0.06                           | 0.27                     |
|    | School                                                               |              |       |             | 0.53              | 0.13                        | 0.06              | 0.07              | 0.07                           | 0.33                     |
|    | My Students                                                          |              |       |             | 0.53              | 0.13                        | 0.06              | 0.07              | 0.07                           | 0.33                     |
|    | Demo, Student 1                                                      | DM1234567    |       |             | Q                 | 1                           | <u>0</u>          | Q                 | ٥                              | 1                        |
|    | Demo, Student 2                                                      | DM2345678    |       |             | 1                 | 1                           | 1                 | Q                 | Q                              | 1                        |
|    | Demo, Student 3                                                      | DM3456789    |       |             | 1                 | <u>0</u>                    | <u>0</u>          | <u>0</u>          | 1                              | 1                        |

# How to View Standards for Each Item

| Student         | Student ID | -     | 8             |                   |                          |                   |                   | Total Items                                        |                                                                                                    |
|-----------------|------------|-------|---------------|-------------------|--------------------------|-------------------|-------------------|----------------------------------------------------|----------------------------------------------------------------------------------------------------|
|                 |            | Total | -<br>Total It |                   |                          |                   | Item I            | Numbers, Max Points and Points                     | Earned                                                                                             |
|                 |            |       | Items         | 1                 | 2                        | <u>3</u>          | <u>4</u>          | 5                                                  | <u>6</u>                                                                                           |
|                 |            |       |               | FRA 5.NF.B 5.NF.3 | FRA 5.NF.B 5.NF.7 5.NF.7 | FRA 5.MD.A 5.MD.2 | FRA 5.NF.A 5.NF.1 | FRA 5.NF.B 5.NF.4 5.NF.4                           | FRA 5.NF.B 5.NF.5 5.NF.5                                                                           |
|                 |            |       |               | 1 pt              | 1 pt                     | 1 pt              | 1 pt              | 1 Reporting (                                      | Category: FRA: Fractions                                                                           |
| State           |            |       |               | 0.44              | 0.33                     | 0.06              | 0.23              | 0.0<br>Cluster: FR.<br>previous un<br>multiplicati | A 5.NF.B: Apply and extend<br>iderstandings of<br>on and division to multiply                      |
| District        |            |       |               | 0.4               | 0.14                     | 0.01              | 0.09              | 0.0 be simplifie<br><b>Standard</b> : F            | fractions. (Fractions need not<br>ed).<br>RA 5.NF.B 5.NF.5: Interpret<br>on as scaling (resizing). |
| School          |            |       |               | 0.53              | 0.13                     | 0.06              | 0.07              | the size of a                                      | ard:<br> 5.NF.5 5.NF.5a: Comparing<br>a product to the size of one<br>he basis of the size of the  |
| My Students     |            |       |               | 0.53              | 0.13                     | 0.06              | 0.07              | other factor                                       | r, without performing the<br>nultiplication.                                                       |
| Demo, Student 1 | DM1234567  |       |               | <u>0</u>          | 1                        | <u>0</u>          | ٥                 | <u>0</u>                                           | 1                                                                                                  |
| Demo, Student 2 | DM2345678  |       |               | 1                 | 1                        | 1                 | <u>0</u>          | <u>0</u>                                           | 1                                                                                                  |

# **Reports with Multiple Reporting Categories**

Filters

Performance by Roster Performance by Student

Score, Performance and Points Earned on Interim: Math Grade 3 (Unassigned) of All Rosters, by Student and Reporting Category: IN Demo School, 2023-2024 Filtered By School: All Schools | Test Reasons: Unassigned |

| Student 🔶         | Student ID 🌲       | 8     |               | Total                  |                 |    | •        | ⊕                    | 8                     | Numb             | er and Op | erations - Fra | ctions | ⊕                             | •                                 |
|-------------------|--------------------|-------|---------------|------------------------|-----------------|----|----------|----------------------|-----------------------|------------------|-----------|----------------|--------|-------------------------------|-----------------------------------|
|                   |                    | Total | Scale Score 🜲 | Perform                | ance            | \$ | Geometry | Measurement and Data | Number and Operations |                  | Perfo     | ormance        | ¢      | Number and Operations in Base | Operations and Algebraic Thinking |
| District          |                    |       | 274±24 👔      | Percent 67%<br>Count 2 | <b>33%</b><br>1 | 0  |          | nd Data              |                       | Percent<br>Count | 33%<br>1  | 67%<br>2       | •      | erations in E                 | Algebraic TI                      |
| School            |                    |       | 274±24 👔      | Percent 67%<br>Count 2 | <b>33%</b><br>1 | 0  |          |                      | Fractions             | Percent<br>Count | 33%<br>1  | 67%<br>2       | •      | Base 10                       | hinking                           |
| Last, First       | IN-9999-1233455480 |       | 228±19 🊯      | Below P                | oficient        |    |          |                      |                       |                  | Below     | Standard       |        |                               |                                   |
| <u>Test, Test</u> | IN-9999-9870000080 |       | 285±12 🌗      | Below P                | oficient        |    |          |                      |                       |                  | Above     | Standard       |        |                               |                                   |
| <u>Test, Test</u> | IN-9999-9870000081 |       | 310±10 🚯      | Approachin             | g Proficient    |    |          |                      |                       |                  | Above     | Standard       |        |                               |                                   |

### Viewing an Item and Student Response

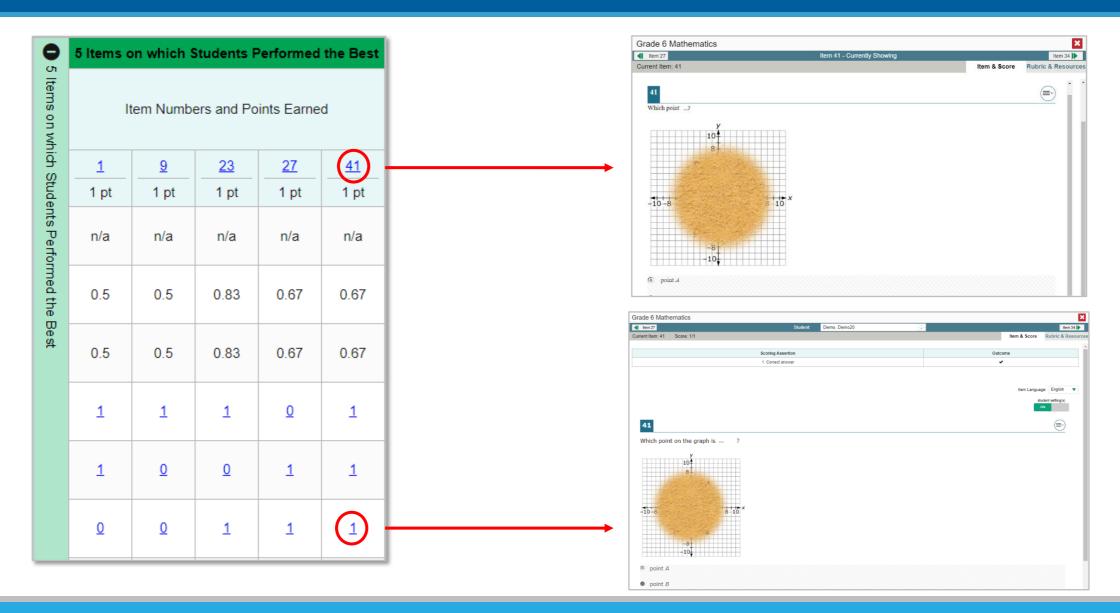

# Item & Score Tab/Rubric & Resources Tab

| Grade 3 Mathematics Test                                                                                                    |                                         |               | X                  |                   |                                              |                               |                    |
|----------------------------------------------------------------------------------------------------|-----------------------------------------|---------------|--------------------|-------------------|----------------------------------------------|-------------------------------|--------------------|
| Item 1     Student: Demo, Student 2                                                                                                    | × · · · · · · · · · · · · · · · · · · · |               | Item 7 🔰           |                   |                                              |                               |                    |
| Current Item: 3 Score: 1/1                                                                                                    |                                         | em & Score    | Rubric & Resources |                   |                                              |                               |                    |
| Scoring Assertion                                                                                                    | Outo                                    |               |                    |                   |                                              |                               |                    |
| 1. The student selects 3, providing evidence of the ability to understand a fraction a/b as the quantity formed by a parts of size 1/b. | , out                                   |               |                    |                   |                                              |                               |                    |
|                                                                                                    |                                         |               |                    |                   |                                              |                               |                    |
|                                                                                                    |                                         |               | uage: English 🗸    |                   |                                              |                               |                    |
|                                                                                                    |                                         | item Langt    |                    |                   |                                              |                               |                    |
|                                                                                                    |                                         |               | student setting(s) |                   |                                              |                               |                    |
| 3                                                                                                    |                                         |               |                    |                   |                                              |                               |                    |
| The shaded part of the model shown                                                                                                    |                                         |               |                    |                   |                                              |                               |                    |
|                                                                                                    |                                         |               |                    |                   |                                              |                               |                    |
|                                                                                                    |                                         |               |                    |                   |                                              |                               |                    |
|                                                                                                    |                                         |               |                    |                   |                                              |                               |                    |
| How many more ?                                                                                                    |                                         |               |                    | L                 |                                              |                               |                    |
|                                                                                                    | Grade 3 Math                            | ematics Te    | est                |                   |                                              |                               | X                  |
| (4) 2                                                                                                    | < Item 1                                |               |                    | Stu               | ident: Demo, Student 2                       | ▲                             | Item 7 >           |
| • 3                                                                                                    | Current Item: 3                         | Score: 1/1    |                    |                   |                                              |                               | Rubric & Resources |
| • 5                                                                                                    |                                         |               |                    |                   |                                              |                               |                    |
|                                                                                                    | ∧ Details                               |               |                    |                   |                                              |                               |                    |
|                                                                                                    | Торіс                                   | Fractions     |                    | Content Alignment | Reporting Category: FRA: Fractions           |                               |                    |
|                                                                                                    |                                         |               |                    |                   | Cluster:<br>denominators 2, 3, 4, 6, and 8.  |                               |                    |
|                                                                                                    |                                         |               |                    |                   | Standard:                                    |                               | ;                  |
|                                                                                                    |                                         |               |                    |                   | understand a fraction a/b as the quantity fo | ormed by a parts of size 1/b. |                    |
|                                                                                                    |                                         |               |                    |                   |                                              |                               |                    |
|                                                                                                    |                                         |               |                    |                   |                                              |                               |                    |
|                                                                                                    | ∧ Rubric                                |               |                    |                   |                                              |                               |                    |
|                                                                                                    | Correct Answer:                         |               |                    |                   |                                              |                               |                    |
|                                                                                                    | Frequency D                             | atribution of | Etudent Deer       |                   |                                              |                               |                    |
|                                                                                                    | Frequency D                             | SUBULION OT   | f Student Respons  | 5                 |                                              |                               |                    |

# Multiple Scoring Assertions

|                                     |                            |             | Item Num    | bers, Max P | Points and F               | oints Earr  | ned                        |                 |             |              |              |                          |                   |        |         |           |                    |
|-------------------------------------|----------------------------|-------------|-------------|-------------|----------------------------|-------------|----------------------------|-----------------|-------------|--------------|--------------|--------------------------|-------------------|--------|---------|-----------|--------------------|
| 1<br>NGSS-MS-<br>ESSIESS2IMS-ESS2-1 | $\frac{1-1}{1 \text{ pt}}$ | 1-2<br>1 pt | 1-3<br>1 pt | 1-4<br>1 pt | $\frac{1-5}{1 \text{ pt}}$ | 1-6<br>1 pt | $\frac{1-7}{1 \text{ pt}}$ |                 | 1-9<br>1 pt | 1-10<br>1 pt | 1-11<br>1 pt |                          |                   |        |         |           |                    |
| 11 pt                               |                            |             |             |             |                            |             |                            |                 |             |              |              |                          |                   |        |         |           |                    |
| n/a                                 | n/a                        | n/a         | n/a         | n/a         | n/a                        | n/a         | n/a                        | n/a             | n/a         | n/a          | n/a          |                          |                   |        |         |           |                    |
| 3                                   | 0.5                        | 1           | 0           | 0           | 0                          | 0           | 0                          | 0               | 0           | 1            | 0.5          |                          |                   |        |         |           |                    |
| 3                                   | 0.5                        | 1           | 0           | 0           | 0                          | 0           | 0                          | 0               | 0           | 1            | 0.5          |                          |                   |        |         |           |                    |
| 3                                   | 1                          | 1           | 0           | 0           | 0                          | 0           | 0                          | 0               | 0           | 1            | 0            |                          |                   |        |         |           |                    |
|                                     |                            |             |             |             |                            |             | IS Earth and Spa           | ace Science     |             |              |              | Student: Demo, Student 1 |                   | *<br>* |         |           | ×                  |
| <u>3</u>                            | 1                          | 1           | 0           | 0           | 0                          | 0           | urrent Item: 1 S           | core: 3/11      |             |              |              | ,                        |                   | •      | Ite     | m & Score | Rubric & Resources |
|                                     |                            |             |             |             |                            |             |                            |                 |             |              | Scoring      | Assertion                |                   |        | Outcome |           |                    |
|                                     |                            |             |             |             |                            |             |                            | ident selected  |             |              |              |                          | k as time passes. |        | *       |           |                    |
|                                     |                            |             |             |             |                            |             |                            | tudent selected |             |              |              |                          | as time passes.   |        | ×       |           |                    |
|                                     |                            |             |             |             |                            |             | 4. The student sele        | ected           |             |              |              |                          |                   |        | ×       |           |                    |
|                                     |                            |             |             |             |                            |             | 5. The student selec       | cted '          |             |              |              |                          | 3                 |        | ×       |           |                    |
|                                     |                            |             |             |             |                            |             | 6. The student select      | ted             |             |              |              |                          | 3 85              |        | ×       |           |                    |
|                                     |                            |             |             |             |                            |             | 7. The student sele        | cted            | lte         | em C         | Conte        | ent Redacted             |                   |        | ×       |           |                    |
|                                     |                            |             |             |             |                            |             | 8. The student sele        | ected the       |             |              |              |                          |                   |        | ×       |           |                    |
|                                     |                            |             |             |             |                            |             | 9. The student sel         | ected           |             |              |              |                          |                   |        | ×       |           |                    |
|                                     |                            |             |             |             |                            |             | 10. The student se         | lected          | -           |              |              |                          | at                |        | *       |           |                    |
|                                     |                            |             |             |             |                            |             | 11. The student sele       | ected ·         |             |              |              | •                        |                   |        | ×       |           |                    |
|                                     |                            |             |             |             |                            |             |                            |                 |             |              |              |                          |                   |        | ••      |           |                    |

#### **Tests to Score–Dashboard**

E Tests To Score

🕞 Secure File Center 🛛 😯 Help

User, Demo 🗸

#### Tests to Score Process = Scoring + Submitting the Scores

| Scoring Mode                                                        |             |               |               |                   |                 | X |
|---------------------------------------------------------------------|-------------|---------------|---------------|-------------------|-----------------|---|
| Dashboard                                                           |             |               |               |                   |                 |   |
|                                                                     |             |               |               |                   | Change School   |   |
| Assessments to score for All Rosters, 2023-2024                     |             |               |               |                   |                 | J |
| Assessment Name                                                     | Test Reason | Student Count | Item To Score | Items to Submit 💧 | Date Last Taken | ¥ |
| Generated Test 580070                                               | Test One    | 1             | 1             | 0                 | 09/20/2023      |   |
| ClearSight Formative: Writing Grade 3 Opinion (Educator-Scored) - 2 | Test Three  | 1             | 1             | 0                 | 09/08/2023      |   |

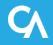

## **Test Scoring Page and Scoring Window**

| <u>Das</u> | hboard ; | Test Scoring         |                   |                      |         |            |         |          |        |             |       |              |               |                |                          |          |                        |                    |
|------------|----------|----------------------|-------------------|----------------------|---------|------------|---------|----------|--------|-------------|-------|--------------|---------------|----------------|--------------------------|----------|------------------------|--------------------|
| Gr         | ade 4 EL | A - to score for Den | no School 2, 2021 | -2022                |         |            |         |          | Chang  | je School   |       |              |               |                |                          |          |                        |                    |
| 0          |          | Student              | 🔷 Student ID 🍦    | Date Completed   🌲   |         |            | Items   | to Score |        |             |       |              |               |                |                          |          |                        |                    |
|            |          |                      |                   |                      |         | Item I     | Numbers | and Max  | Points |             |       |              |               |                |                          |          |                        |                    |
|            |          |                      |                   |                      | 1       | 2          | 3       | 4        | 5      | 6           |       |              |               |                |                          |          |                        |                    |
|            |          |                      |                   |                      | 2 pt    | 2 pt       | 2 pt    | 2 pt     | 2 pt   | 2 pt        |       |              |               |                |                          |          |                        |                    |
| C          |          | demo student         | 123456789         | 1/31/2022 4:03:53 PM | 1       | 1          | 2       | Score    | Scor   |             |       |              |               |                | t: demo student          |          |                        | Itom 5             |
|            |          |                      |                   |                      |         |            |         |          |        | Current Ite | em:   | 4 Score      | : Score /2    | Condition Co   | de: None                 |          | Item & Score           | Rubric & Resource  |
|            |          |                      |                   |                      | Rows pe | er page: 3 | 3 0     | 1 Items: |        | Scoring C   | Crite | ria          | Max Points    | Points Earne   | d                        |          | Condition Code         |                    |
|            | Submit S | core(s)              |                   |                      |         |            |         |          |        | Correct A   | nswe  | er           | 2 pt          | Not Scored     |                          | ľ        | None                   |                    |
|            |          |                      |                   |                      |         |            |         |          |        |             |       |              |               |                |                          |          |                        |                    |
|            |          |                      |                   |                      |         |            |         |          |        | Scor        | ring  | Note         |               |                |                          | •        |                        |                    |
|            |          |                      |                   |                      |         |            |         |          |        | User        |       |              | Date          | •              | Note                     |          |                        |                    |
|            |          |                      |                   |                      |         |            |         |          |        | + Add N     | Vote  |              |               |                |                          |          |                        |                    |
|            |          |                      |                   |                      |         |            |         |          |        |             |       |              |               |                |                          |          |                        |                    |
|            |          |                      |                   |                      |         |            |         |          |        |             |       |              |               |                |                          |          |                        | student setting(s) |
|            |          |                      |                   |                      |         |            |         |          |        |             |       |              |               |                |                          |          |                        | ^                  |
|            |          |                      |                   |                      |         |            |         |          |        | 1           |       |              |               |                |                          |          |                        |                    |
|            |          |                      |                   |                      |         |            |         |          |        | A ctu       | dani  | t is writing | a stary for a | lass about a b | all getting stuck in a t | raa Daad | the neregraph from the | story and          |

## Scoring Window (cont.)

| <                |                 |                 | Student:      | Test, Test |      |        |                                                                                    |              |                    |
|------------------|-----------------|-----------------|---------------|------------|------|--------|------------------------------------------------------------------------------------|--------------|--------------------|
| Current Item: 1  | Score: Score /1 | Condition Code: | None          |            |      |        |                                                                                    | Item & Score | Rubric & Resources |
| Scoring Criteria | +               | Max Points      | Points Earned |            |      |        | Condition Code                                                                     |              | •                  |
| Correct Answer   | ie <b>4</b>     | 1 pt            |               | •          | Save | Cancel | None<br>None<br>Blank<br>Insufficient Text<br>Non-Scorable Language<br>Off Purpose |              | <b>_</b>           |
| User             |                 | Date            |               | Note       |      |        | Off Topic                                                                          |              |                    |
| Add Note         |                 |                 |               |            |      |        |                                                                                    |              |                    |

Children were playing outside. They spotted a cat in a tree. It was white. They called a grown up for help. Fireman came and got it out of the tree.

# Submit the Scores

| Submit         | Student Name 🔶      | Student SSID 🌲      | Date Taken 🔶           | Items t           | o Score             |                        |
|----------------|---------------------|---------------------|------------------------|-------------------|---------------------|------------------------|
|                |                     |                     |                        | Item Sequence Nun | nber and Max Points |                        |
|                |                     |                     |                        | 3                 | 5                   |                        |
|                |                     |                     |                        | 2 pt              | 2 pt                |                        |
|                | LASTNAME, FIRSTNAME | DEMOSTUDENT99001217 | 12/08/2023 12:22:52 PM | <u>0</u>          | 2                   |                        |
|                |                     |                     |                        | Score Sub         | omit Alert          |                        |
| ubmit Score(s) |                     |                     |                        |                   | Do you want         | to continue to submit? |

# Modify Scores

| Dashboa   | rd Generator > Dashboard > Perfo                                      | rmance on Tests | > <u>Dis</u> | trict P     | erformance on Test > School Performance on Test                            | Enter Student ID                        | Q |
|-----------|-----------------------------------------------------------------------|-----------------|--------------|-------------|----------------------------------------------------------------------------|-----------------------------------------|---|
| Filters   | Score, Performance and Poin<br>Filtered By School: All Schools   Test |                 |              |             | <b>g Test</b> (Unassigned) of All Rosters, by Student and Repor<br>ds Keys | ting Category: Demo School 1, 2023-2024 |   |
|           | Student 🔶                                                             | Student ID 🌲    |              | 8           | Total Items                                                                |                                         |   |
| Standards |                                                                       |                 | Total        | Total Items | Item Numbers, Max Points and Points Earned                                 |                                         |   |
|           |                                                                       |                 |              | ems         | 1                                                                          |                                         |   |
|           |                                                                       |                 |              |             | 6.RC.12.RI (1                                                              |                                         |   |
|           |                                                                       |                 |              |             | 1 pt                                                                       |                                         |   |
|           | State                                                                 |                 |              |             | n/a                                                                        |                                         |   |
|           | District                                                              |                 |              |             | 1                                                                          |                                         |   |
|           | School                                                                |                 |              |             | 1                                                                          |                                         |   |
|           | <u>Peter, John</u>                                                    | 9996611909      |              |             |                                                                            |                                         |   |
|           | Scores of items marked with 🗶 can be                                  | be reviewed.    |              |             |                                                                            |                                         |   |

# Modify Scores in Item & Score Tab

| <                |           |              | Student:         | demo student          |         | _                      | Item 2                 |
|------------------|-----------|--------------|------------------|-----------------------|---------|------------------------|------------------------|
| Current Item: 1  | Score: S  | Score /2     | Condition Code   | : None                |         | Item & Score           | Rubric & Resources     |
| Scoring Criteria | 1         | Max Points   | Points Earned    |                       |         | Condition Code         | ^                      |
| Correct Answer   | :         | 2 pt         | Not Scored       |                       |         | None                   |                        |
| Scoring Note     | Э         |              |                  |                       |         | R                      |                        |
| User             |           | Date         |                  | Note                  |         |                        |                        |
| + Add Note       |           |              |                  |                       |         |                        |                        |
|                  |           |              |                  |                       |         |                        |                        |
|                  |           |              |                  |                       |         |                        | student setting(s) OFF |
| 1                |           |              |                  |                       |         |                        |                        |
| A etudent ie v   | uriting a | story for cl | ass about a ball | getting stuck in a tr | ee Dead | the naragraph from the | etory and              |

|                                                            |                                 | Student:                      | demo student                                      | <u>+ </u>                      | Item 2             |
|------------------------------------------------------------|---------------------------------|-------------------------------|---------------------------------------------------|--------------------------------|--------------------|
| Item: 1 Score: Score /2                                    | Condition (                     | Code: None                    |                                                   | item & Score                   | Rubric & Resources |
| Scoring Criteria                                           | Max<br>Points                   | Points Earned                 |                                                   | Condition Code                 |                    |
| Correct Answer                                             | 2                               | 1 🔻                           | Save Cancel                                       | None                           | •                  |
| Scoring Note                                               |                                 |                               |                                                   |                                | abulasi salikosis) |
| User                                                       | Date                            | ,                             | Note                                              |                                |                    |
| Add Note                                                   |                                 |                               |                                                   |                                |                    |
| -                                                          |                                 |                               |                                                   |                                |                    |
|                                                            |                                 |                               |                                                   |                                | student selling(s) |
| below, and write<br>the rest of the bo                     | a paragra<br>ook.               | ph explainin                  | Jacob's Room, by Virg<br>g how the opening set    | jinia Woolf,<br>s the tone for | ofF                |
| Read the opening<br>below, and write<br>the rest of the bo | a paragra<br>ook.<br>" wrote Be | ph explainin<br>etty Flanders | g how the opening set<br>s, pressing her heels ra | jinia Woolf,<br>s the tone for |                    |

| Condition Code                                       | Source of Code | Description                                                                                                    |
|------------------------------------------------------|----------------|----------------------------------------------------------------------------------------------------|
| Insufficient Text (Duplicated Text)                  | Machine        | The response contains a significant amount of repeated text.                                                                                                    |
| Blank                                                | Machine        | The student did not enter a response.                                                                                                    |
| Insufficient Text (Too Few Words)                    | Machine        | The response contains too few words to be considered a valid attempt.                                                                                                    |
| Non-Scorable Language<br>(Uninterpretable Language)* | Machine        | The response is in a language other than English or Spanish. Resolution is required.                                                                                                    |
| Insufficient Text (Copied Text from the Prompt)      | Machine        | The response is largely composed of text copied from the prompt.                                                                                                    |
| Off Topic                                            | Human          | A writing sample will be judged off topic when the response is unrelated to the task or the sources or shows no evidence that the student has read the task or the sources (especially for informational/explanatory and opinion/argumentative). |

# Change Reporting Time Period

|                      |                                                                                                    | Features & Tools                |                                                                                    |                      |
|----------------------|----------------------------------------------------------------------------------------------------|---------------------------------|------------------------------------------------------------------------------------|----------------------|
| $\boldsymbol{\zeta}$ | Reporting Options Change Reporting Time Period                                                                                 | ^                               | Change Reporting Time Period                                                       | ×                    |
|                      | Download & Print<br>Download Student<br>Results                                                                                | Print                           | View results for school year: 2022-2023 💊                                          | <ul> <li></li> </ul> |
|                      | Test Options          Manage Test Reasons                                                                                      | Set Student Setting on tem View | View results for students who were mine on:<br>Note: All dates are in Eastern Time | 05/25/2023           |
|                      | Roster Settings         +       Add Roster         ①       V         ①       V         ①       V         Upload Roster       V | ▲<br>View/Edit Roster           | Save                                                                               | ancel                |

| Breakdown by                 |                                | Test Reason Manager                                                                                  |
|------------------------------|--------------------------------|----------------------------------------------------------------------------------------------------|
| Reporting Options            | ^                              | <ul> <li>Search Test Sessions for Test Reason</li> </ul>                                             |
| Change Reporting Time Period |                                | You can only modify the test reason for test opportunities completed during the current school year. |
| Download & Print             | ^                              | Session ID: Please Type a Session ID                                                                 |
| Results                      | int                            | - or                                                                                                 |
| Test Options                 | ^                              | Test Reason Filter: Select a Test Reason ✓                                                           |
| Manage Test Reasons          | t Student Setting<br>Item View | Session Start Date:       End Date:       Please select a date range no more than 7 days.            |
| Roster Settings              | ^                              | Search                                                                                               |
| + Add Roster 💿 Vie           | ew/Edit Roster                 |                                                                                                    |

|         | ason Manager<br>rch Test Sessions fo | or Test Reason                            |                  |                              |        |
|---------|--------------------------------------|-------------------------------------------|------------------|------------------------------|--------|
| elect 1 | est Opportunities                    |                                           |                  |                              |        |
|         | Session ID                           | ♦ Test Date / Time                        | ♦ TA Name        | # of Students in Session     | ¢      |
| +       | ✓ UAT-DB32-3                         | 07/27/2022 03:29 PM - 07/27/2022 04:06 PM | TE1, DemoUser    | 12                           |        |
| +       | ✓ UAT-9521-4                         | 07/27/2022 12:36 PM - 07/27/2022 01:47 PM | TE1, DemoUser    | 15                           |        |
|         |                                      |                                           |                  | Rows per page: 10 2 Items: 1 | of 1 🌗 |
|         |                                      | Ass                                       | ign Test Reasons |                              |        |

# Assign Test Reasons (cont.)

| ct Test Opportunities |                                                                                                    |                                                                                                    |                          |            |
|-----------------------|----------------------------------------------------------------------------------------------------|----------------------------------------------------------------------------------------------------|--------------------------|------------|
| Session ID            | Test Date / Time                                                                                         | TA Name                                                                                                    | # of Students in Session |            |
| UAT-DB32-3            | 07/27/2022 03:29 PM - 07/27/2022 04:06 PM                                                                | TE1, DemoUser                                                                                                    | 12                       |            |
| ☑ UAT-9521-4          | Confirm Test Reason and Assign Opportunities                                                             |                                                                                                    | ×                        |            |
|                       | UAT-DB32-3 Smith, Andrew 991005076 Printable PDF 0<br>UAT-DB32-3 Smith, Andrew 991005076 Printable PDF 0 | Current Test Re<br>CIA G4 Math Unassigned<br>CIA G4 ELA Unassigned<br>CIA G5 ELA Unassigned<br>CIA G8 ELA Unassigned<br>CIA G3 Math Unassigned | eason Assigned \$        | : 📢 1 of 1 |
|                       | Rows per particular confirm                                                                              | ge: <b>5</b> 27 Items:                                                                                                    | 1 of 6                   |            |

# **Roster Settings: Identical to TIDE**

| Roster Manager                                                                                                    |  |  |  |  |  |  |  |  |  |
|----------------------------------------------------------------------------------------------------|--|--|--|--|--|--|--|--|--|
| Add Roster  Use this page to add rosters. NOTE: It is highly recommended that you enter Test Administration information in the field below to ensure that only students eligible for this administration appear on rosters. more info  Save Cancel |  |  |  |  |  |  |  |  |  |
| Search for Students to Add to the Roster                                                                                                    |  |  |  |  |  |  |  |  |  |
| *District: select a District V First Name:                                                                                                    |  |  |  |  |  |  |  |  |  |
| *School: select a School  SSID:                                                                                                    |  |  |  |  |  |  |  |  |  |
| Enrolled Grade: None selected  Gender: O Male O Female                                                                                                    |  |  |  |  |  |  |  |  |  |
| Last Name: Test Administration: None selected                                                                                                    |  |  |  |  |  |  |  |  |  |
| Advanced Search Search Fields: Select  Additional Criteria Chosen:                                                                                                    |  |  |  |  |  |  |  |  |  |
| Add Remove All Remove Selected                                                                                                    |  |  |  |  |  |  |  |  |  |
| Search                                                                                                    |  |  |  |  |  |  |  |  |  |
| Add Students to the Roster                                                                                                    |  |  |  |  |  |  |  |  |  |
| *Roster Name:                                                                                                    |  |  |  |  |  |  |  |  |  |
| *Teacher Name: -Select-                                                                                                    |  |  |  |  |  |  |  |  |  |
| *Students to display:  Current Students Current and Past Students                                                                                                    |  |  |  |  |  |  |  |  |  |
| Select students from the "Available Students" list below to add to the roster:                                                                                                    |  |  |  |  |  |  |  |  |  |
| Available Students (0) Selected Students (0)                                                                                                    |  |  |  |  |  |  |  |  |  |
| Add Student Name Enrolled Grade Reporting ID Username                                                                                                    |  |  |  |  |  |  |  |  |  |
|                                                                                                    |  |  |  |  |  |  |  |  |  |

#### **Search for Students to Add to the Roster**

| Roster Manager                                                                                                    |                                                                                                    |  |  |  |  |  |  |  |  |  |  |  |
|----------------------------------------------------------------------------------------------------|----------------------------------------------------------------------------------------------------|--|--|--|--|--|--|--|--|--|--|--|
| A Add Roster                                                                                                    |                                                                                                    |  |  |  |  |  |  |  |  |  |  |  |
| <ul> <li>Find and Select Students</li> <li>Search for students to add to your roster by using Student Search to find specific students or groups, or use Quick Roster to quickly build a complete roster.</li> <li>A roster works best with about 30 students, although you can have up to 500 active students on each roster.</li> <li>Student Search Quick Roster</li> </ul> | Roster Details         *Roster Name:         *Teacher Name:         - Select -         SSID:           |  |  |  |  |  |  |  |  |  |  |  |
| Set at least one search field to create a quick roster. Grade: None selected  Additional Fields                                                                                                    | Show more information     Filter students       Former Students     GRADE       Grade     Reporting ID |  |  |  |  |  |  |  |  |  |  |  |
| For a more specific quick roster, select additional fields to create your group. Create Quick Roster                                                                                                    | Use Student Search or Quick Roster to add students.                                                    |  |  |  |  |  |  |  |  |  |  |  |
|                                                                                                    | Save Cancel                                                                                            |  |  |  |  |  |  |  |  |  |  |  |

#### Add Students to the Roster

| +                      | + Search for Students to Add to the Roster                                                                                                    |     |                 |                |                |              |                   |   |    |      |                 |                |                 |              |   |
|------------------------|----------------------------------------------------------------------------------------------------|-----|-----------------|----------------|----------------|--------------|-------------------|---|----|------|-----------------|----------------|-----------------|--------------|---|
| -                      | - Add Students to the Roster                                                                                                    |     |                 |                |                |              |                   |   |    |      |                 |                |                 |              |   |
|                        | *Roster Name: Roster1Practice<br>*Teacher Name: Demo, CBT<br>*Students to display:  Current Students  Current and Past Students Select students from the "Available Students we elow to add to the roster: |     |                 |                |                |              |                   |   |    |      |                 |                |                 |              |   |
| Available Students (2) |                                                                                                    |     |                 |                |                | Quick Search | Quick Search Q Se |   |    |      |                 |                | Students (4)    | Quick Search | ٩ |
|                        |                                                                                                    | Add | Student Name    | Enrolled Grade | Reporting ID   | Username     | -                 | ( | Re | move | Student Name    | Enrolled Grade | Reporting ID    | Username     | • |
|                        |                                                                                                    | +   | Student, Demo 3 | 03             | DM999999990112 | 49TL0        |                   | ( |    | ×    | Student, Demo 1 | 03             | DM912614261436  | 69TEY        |   |
|                        |                                                                                                    | +   | Student, Demo 6 | 03             | FL999999999946 | 5BTO0        |                   | ( |    | ×    | Student, Demo 4 | 03             | DM999999999992  | 49SWD        |   |
|                        |                                                                                                    |     |                 |                |                |              |                   | ( |    | ×    | Student, Demo 2 | 03             | DM901293021839  | 6P5W0        |   |
|                        |                                                                                                    |     |                 |                |                |              |                   | ( |    | ×    | Student, Demo 5 | 03             | FL999999999945  | 5BTNZ        |   |
|                        |                                                                                                    |     |                 | Add All        | Add Selected   |              | Ţ                 |   |    |      |                 | Remove All     | Remove Selected |              | Ŧ |
|                        | Save Cancel                                                                                                    |     |                 |                |                |              |                   |   |    |      |                 |                |                 |              |   |
|                        |                                                                                                    |     |                 |                |                |              |                   |   |    |      |                 |                |                 |              |   |

## **Upload Rosters Process**

| Roster Manager                                                                                                    |        |             |           |                            |             |      | ×      |  |  |  |  |
|----------------------------------------------------------------------------------------------------|--------|-------------|-----------|----------------------------|-------------|------|--------|--|--|--|--|
| Upload Rosters         1. Upload       2. Preview         3. Validate       4. Confirmation         O Use this page to upload a file to create rosters more info         • Click Download Templates to download the Excel or CSV template.         • Fill out all required fields in the template with valid values.         • Click Browse and select the file you created.         • Click Next and follow the prompts.         • For more information about creating and uploading a Rosters file, click the help icon (?) Help] above.         Step 1: Upload File         Choose File         Browse |        |             |           |                            |             |      |        |  |  |  |  |
|                                                                                                    |        | A           | В         | Alayt C                    | D           | E    | F      |  |  |  |  |
|                                                                                                    | 1      | District ID | School ID | Test Administrator's Email | Roster Name | SSID | ACTION |  |  |  |  |
|                                                                                                    | 2      |             |           |                            |             |      |        |  |  |  |  |
|                                                                                                    | 3<br>4 |             |           |                            |             |      |        |  |  |  |  |
|                                                                                                    | 5      |             |           |                            |             |      |        |  |  |  |  |
|                                                                                                    | 6      |             |           |                            |             |      |        |  |  |  |  |

# **How Can I Get More Information?**

You can contact the Help Desk for assistance with any technical issues you encounter.

When contacting the Help Desk, please be ready to provide the following:

- Any error messages that are appearing (including codes)
- Your operating system and browser information
- Your network configuration information
- Your contact information for follow-up by phone or email
- Any other relevant information, such as test names or content areas, student IDs, session IDs, and search criteria

For test administration or policy issues, please contact your District Test Coordinator.

You can find more announcements on your assessment portal.

# **Additional Information:**

- Reporting System User Guide
- ClearSight Portal: https://clearsight.portal.cambiumast.com/
- ClearSight Help Desk: https://clearsight.portal.cambiumast.com/contact.html